# Risk Assessment: Navigation Aids for Shipping in Canso Strait

Prepared for

## **Transportation Development Centre** 800 Rene Levesque Blvd West, 6<sup>th</sup> Floor Montreal, Quebec H3B 1X9

prepared by

#### **GeoInfo Solutions Ltd.**  10352 Arbay Close

Sidney, British Columbia V8L 4S2

with

Institute for Risk Research AXYS Environmental Consulting Ltd Enfotec Technical Services Inc.

June 14<sup>th</sup> 1997

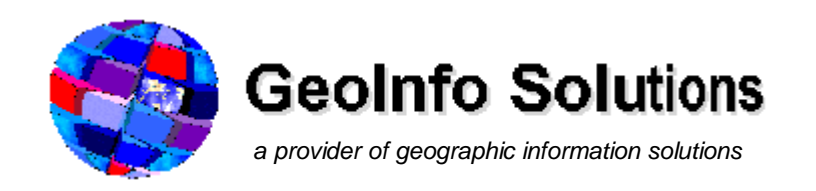

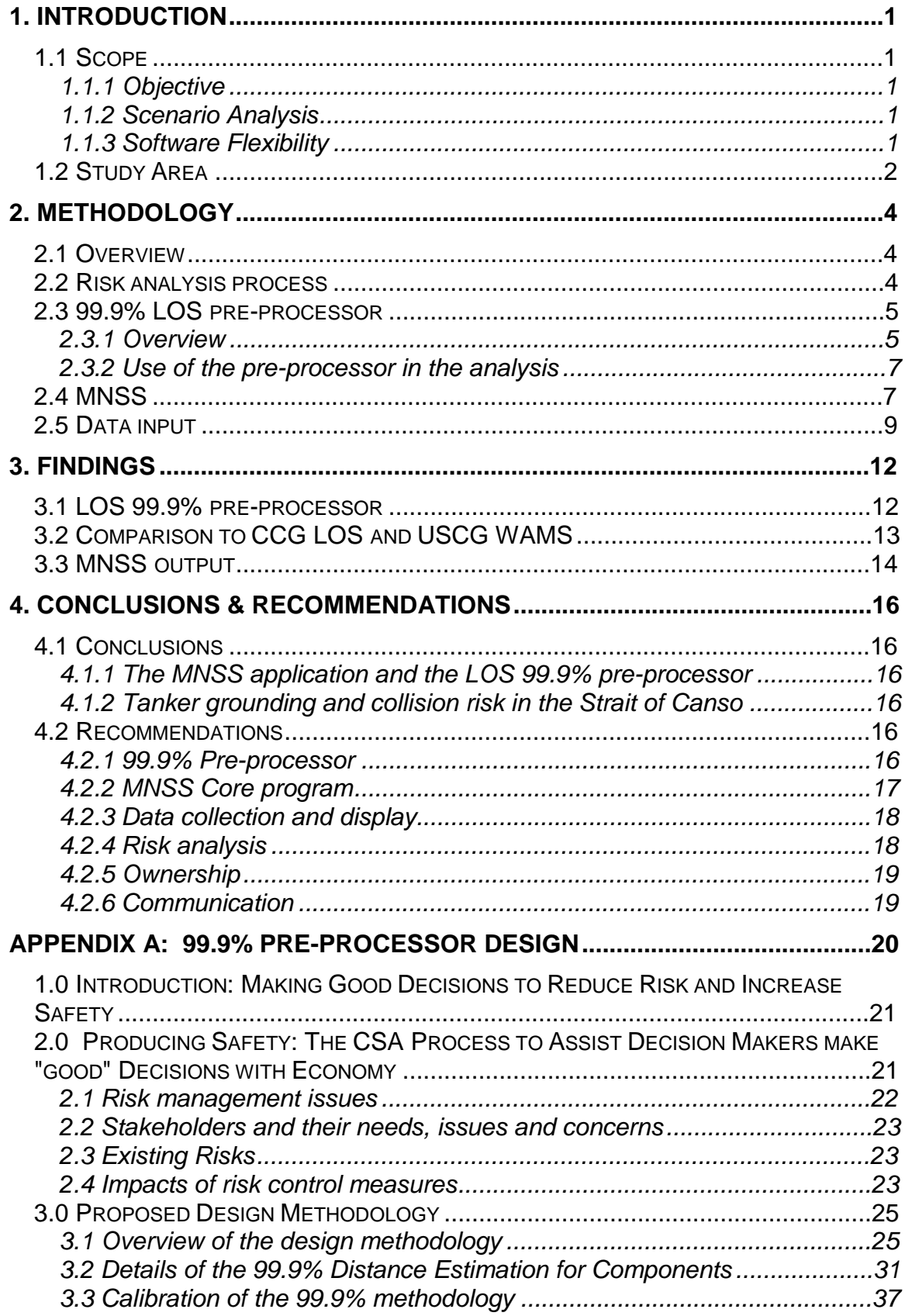

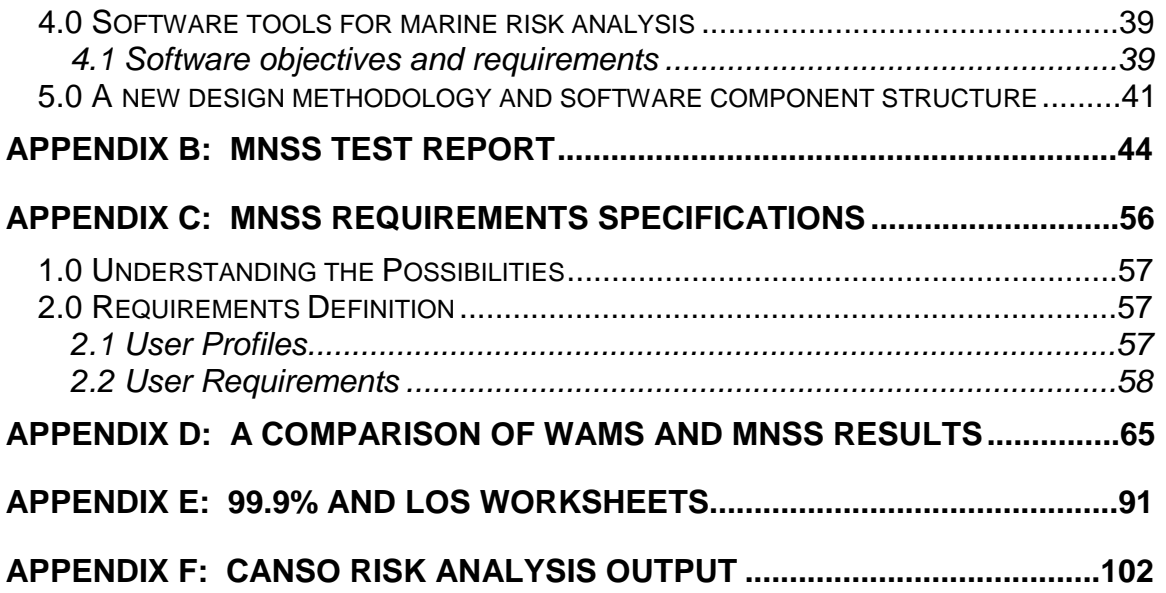

# **1. INTRODUCTION**

# **1.1 Scope**

## *1.1.1 Objective*

The overall goal of the Marine Navigation Safety System (MNSS) project is to support the design of the aids system of tomorrow and help communicate that a mix of conventional aids to navigation with ECDIS is as good as the present service by modifying the Tanker Navigation Safety System risk analysis software and conducting a risk analysis for Canso Strait.

The objective of the Marine Navigation Safety System will be to assist with a quantitative analysis of the effectiveness of a mix of conventional aids to navigation and ECDIS (or other future control options as processors become available in the future) and to output its measure of risk in various tabular, graphical and map formats. The analysis of risk scenarios will aid in the validation of the software tool by both the developers and users.

# *1.1.2 Scenario Analysis*

This analysis was confined to the study of Canadian Coast Guard Marine Navigation Services Category I Level of Service: Commercial vessels—more specifically, tankers.  $MARSIS<sup>1</sup>$  and  $VTS<sup>2</sup>$  data supported the calculation of casualty frequency for tankers less than 50 000 DWT. The MNSS software will enable the calculation of common TSB casualty types.

Table 1 outlines the various combinations where comparative estimates are required. In addition to casualty probability, oil spill probability and total costs will be provided. Total costs provide a comparative measure of risk between scenarios.

# *1.1.3 Software Flexibility*

The MNSS software tool will enable users to apply unique pre and post processors as future requirements are conceived. One such post processor might include a consequence processor to measure the impact of an LNG explosion based upon external analyses of event trees and conditional probabilities. Another might apply a conditional probability for a chemical release and its impact. The delivered system will provide a pre-processor designed to measure the change in safety afforded by differing waterways, aids to navigation, ship sizes and on-board navigation aids.

 $\overline{a}$ <sup>1</sup> Marine Casualty Information System of the Transportation Safety Board of Canada.

<sup>2</sup> Vessel Traffic Services branch of Transport Canada

| <b>Casualty Type</b> | <b>Status Quo</b>   | <b>ECDIS</b> and | <b>ECDIS</b> and     | <b>Conventional</b> |
|----------------------|---------------------|------------------|----------------------|---------------------|
| and Track            | <b>Conventional</b> | <b>Reduced</b>   | <b>Reduced Range</b> | Aids & ECDIS        |
| <b>Segment</b>       | <b>Aids</b>         | <b>Buoyage</b>   | Lights/marks         |                     |
| p(Grounding)         |                     |                  |                      |                     |
| Tanker $<$ 50,000    |                     |                  |                      |                     |
| DWT in S Curve       |                     |                  |                      |                     |
| p(Collision)         |                     |                  |                      |                     |
| Tanker $<$ 50,000    |                     |                  |                      |                     |
| DWT in S Curve       |                     |                  |                      |                     |
| p(Grounding)         |                     |                  |                      |                     |
| Tanker $<$ 50,000    |                     |                  |                      |                     |
| DWT on course        |                     |                  |                      |                     |
| $320^\circ$          |                     |                  |                      |                     |
| p(Collision)         |                     |                  |                      |                     |
| Tanker $<$ 50,000    |                     |                  |                      |                     |
| DWT on course        |                     |                  |                      |                     |
| $320^\circ$          |                     |                  |                      |                     |

**Table 1 Canso risk analysis scope** 

# **1.2 Study Area**

The study area includes the inner approaches (confined waters) to Canso Strait, Nova Scotia from the Pilot station in the northern approaches to the southern entrance, Figure 1. This includes the critical maneuvering leg in the southern approaches described as an 's curve' and several miles leading up to this turn.

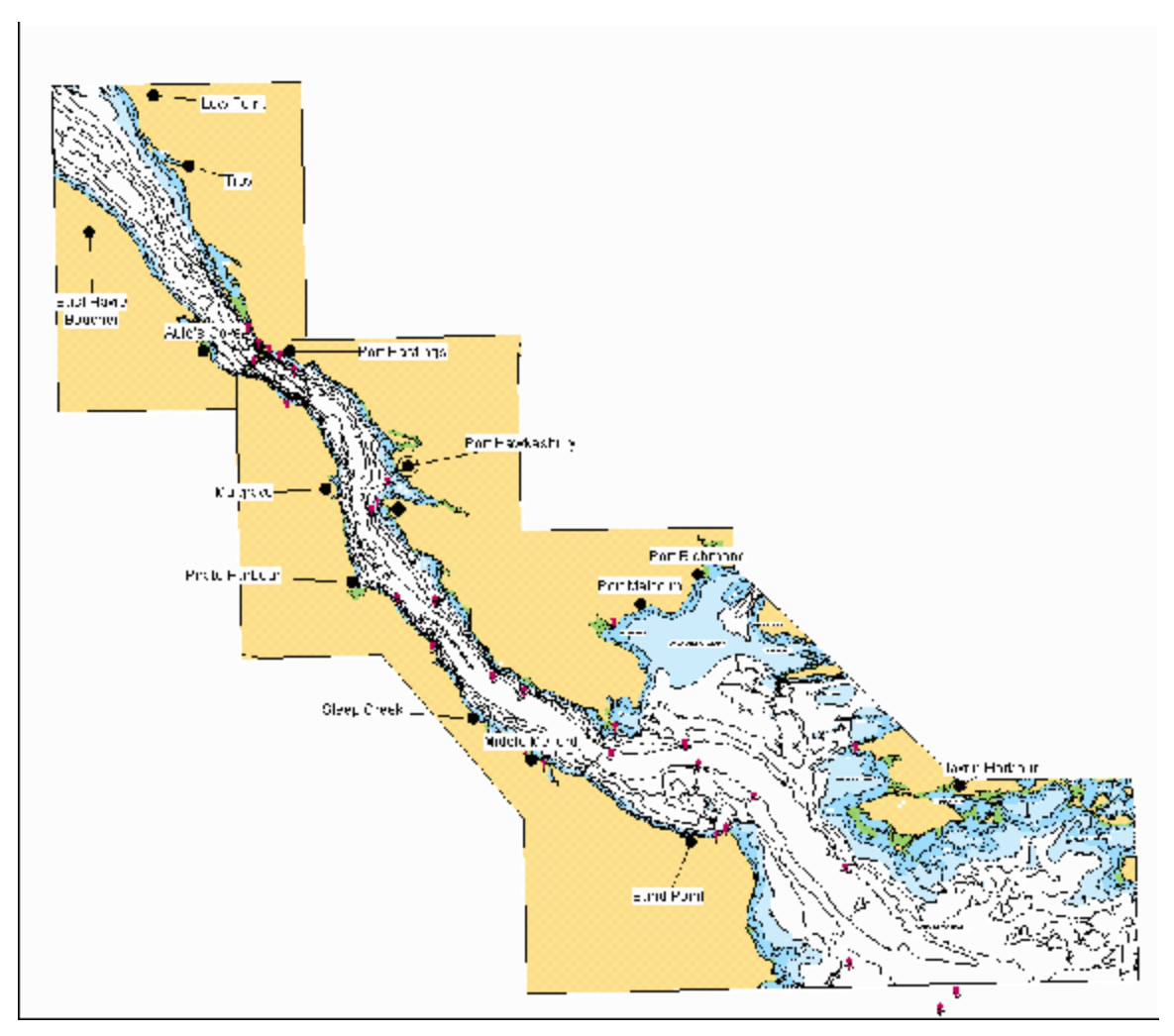

**Figure 1 Strait of Canso Study Area** 

# **2. METHODOLOGY**

# **2.1 Overview**

Two tracks were identified within the Canso Strait study area as having a tight maneuvering and fixing room for a tanker of 760 feet length: The 's' turn and its approach track at the southern entrance to the strait, Figure 2. Depicted is the entire 's' turn and the northernmost section of course 320°. The light blue shaded water is water of less than 20 fathoms—a hazard to tankers. The white area is the water available for safe maneuvers. Within the safe water area are the tracks, blue buffers and red buffers. These buffers represent the extremes of the required safe widths for the various options identified in the scope. These and other options and the risk analysis outputs are discussed below.

# **2.2 Risk analysis process**

The process to estimate the change in risk (measured in dollars) between various options was as follows:

- 1. The buffer widths were estimated using the 99.9% pre-processor, plotted in MNSS and examined to be within safe water.
- 2. The ratio between water required and water available was used as a measure of LOS.
- 3. It was assumed that a relationship exists between collision or grounding rates and the LOS or navigation safety within a waterway<sup>3</sup>, therefore, a change in the accident rates can be estimated.
- 4. The change in the accident rates was an input parameter into MNSS where accident rates were calculated for the status quo and various options.
- 5. The result was tabular reports of grounding and collision rates and total costs.

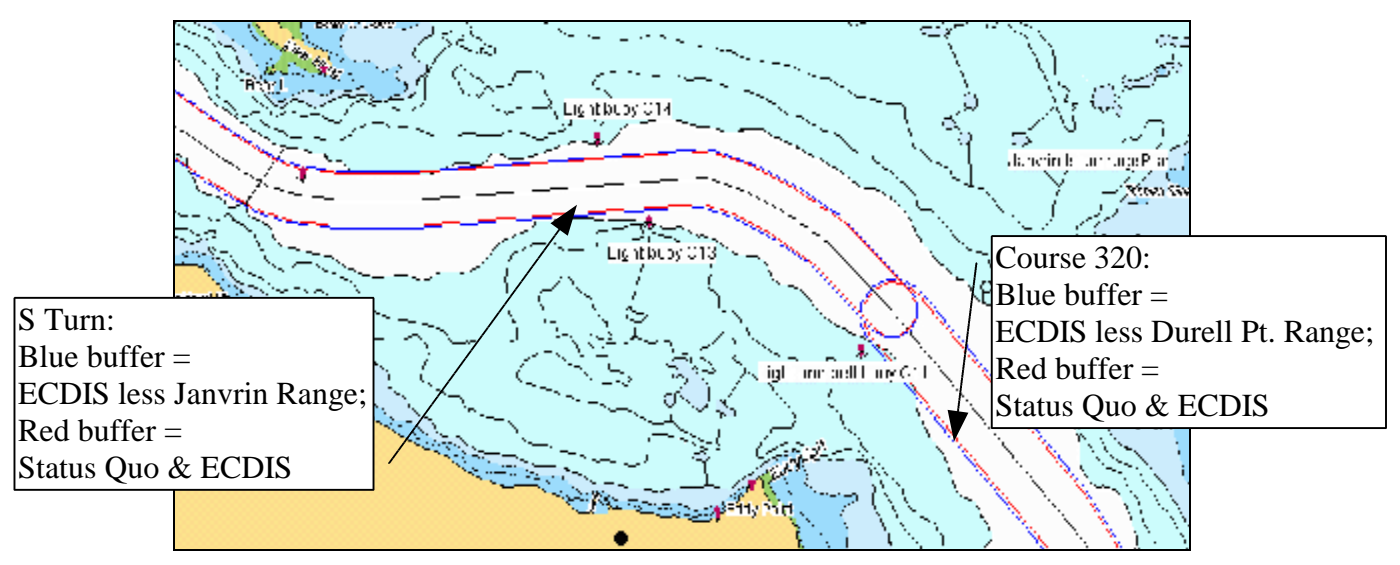

**Figure 2 Canso Strait approaches 'S' turn and course 320°** 

<sup>1</sup> 3 See APPENDIX E: 99.9% AND LOS WORKSHEETS

# **2.3 99.9% LOS pre-processor**

#### *2.3.1 Overview*

The 99.9% pre-processor replaces the configuration dialog of TNSS where factors such as ship size and nav aids were selected. It expands the positioning aspect of the input choices of TNSS, but removes some factors related to ice and escort. These could be considered with further development of the existing or other pre-processors.

The 99.9% pre-processor is a custom Excel spreadsheet model which uses a Crystal Ball monte carlo analysis simulator, waterway specific data and expert judgment to estimate the maneuvering room or '99.9% track width' used by 99.9% of vessels for a given category, length and beam, Figure 3. Working with the pre-processor spreadsheet is the best way to examine its functionality however, details of the workings of the 99.9% preprocessor are documented in APPENDIX A: 99.9% PRE-PROCESSOR DESIGN.

The model implemented in the spreadsheet recognizes that ECDIS, aids to navigation, radar, good landmarks, relief, and other factors all combine to improve the positioning capability of the bridge. As ones ability to position the ship improves, the less margin of safety will be required. Similarly, other factors which affect maneuvering room include beam, crab, shiphandling ability, turn path, weather and seastate, passing distance, tug escort, pilots, VTS, set or drift etc. Not all these factors were implemented, but sufficient factors were considered to provide a working model and tool which can be tested and improved. These ideas are not new. With the exception of the impact of navigation aids on the bridge, and the ability to adjust the safe width by the frequency of low visibility or night, most of the functions are present in the current LOS analysis used by the CCG.

Masters/pilots/navigation officers acting as subject matter experts with local knowledge and ECDIS experience (Smith, Judson, Dubé, and Dory)<sup>4</sup> collaborated with Shortreed of IRR at the early stages of the pre-processor development to provide a structure to the model and estimates of input parameters including: position quality, crab, shiphandling, turn path, passing distance and the effect of weather and seastate.

 $\overline{a}$ 

<sup>&</sup>lt;sup>4</sup> Val Smith, Navigation Specialist, Canadian Coast Guard; Brad Judson, MA,MM, President, GeoInfo Solutions Ltd., Jean Pierre Dubé, Commanding Officer, CCGS Mary Hitchens; Captain Elias Dory, Canso VLCC Pilot, Canso Pilots Association; John Shortreed, PhD, Director, Institute for Risk Research

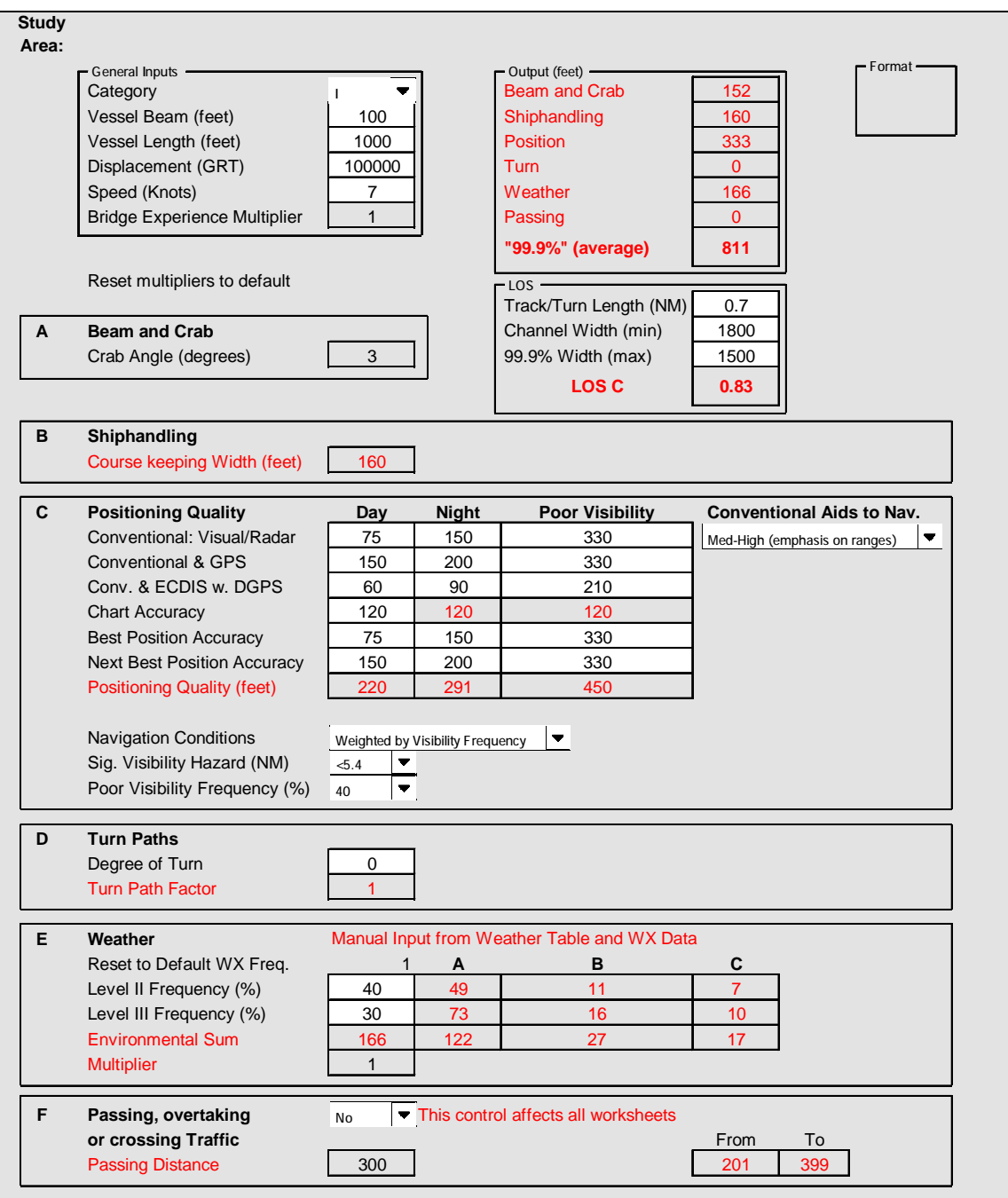

**Figure 3 99.9% pre-processor** 

# *2.3.2 Use of the pre-processor in the analysis*

The process to obtain an answer from the pre-processor was as follows:

- 1. Copy the workbook to an appropriate name.
- 2. Input the track name at the top of the spreadsheet, rename the spreadsheet and rename the 'Forecast' cell property of the Crystal Ball 'define forecast'.
- 3. Input the vessel beam and length. Input the available track width.
- 4. Examine and input the best and next best position quality for day, night and low visibility. Choose to have the output use the positioning quality for day, night, low visibility or weighted by the low visibility frequency. Input the low visibility frequency.
- 5. Input the degree of turn, if any, for the track being examined.
- 6. Input the Level II and III weather frequency.
- 7. Input the passing distance for a significant hazard and choose passing or not.
- 8. Run the monte carlo simulation and choose the maximum width for the forecast.
- 9. Select the LOS spreadsheet and transfer the channel, track and 99.9% values.
- 10. Conduct the above steps for both the status quo and an option and the LOS spreadsheet will enable the calculation of a muliplier representing the change in collision or grounding frequency.
- 11. Apply this multiplier to appropriate casualty cause factors in MNSS that would be affected by the change in the LOS.

#### **2.4 MNSS**

MNSS was used to plot tracks within the study area, buffer these tracks with safe widths estimated from the 99.9% pre-processor, estimate historical casualty rates and calculate costs associated with a tanker grounding or collision. Data input tables are described below.

Although MNSS can be operated in a 'screening mode' (Figure 4) where the only modification to casualty rates and consequence magnitudes is via choices made on the scope definition dialog such as: Aids to navigation 'above average', MNSS was used in a detailed mode which enabled the input of multipliers which, in this case, were estimated as an output of the 99.9% pre-processor.

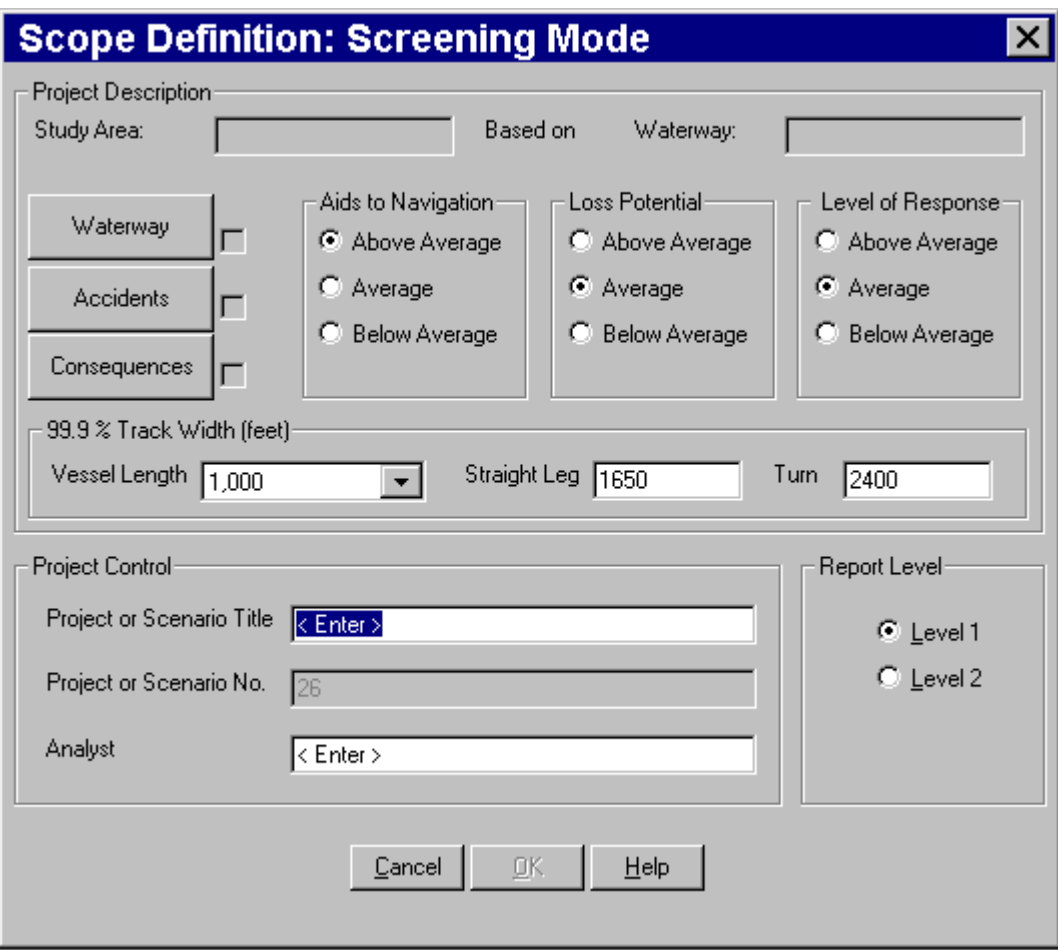

**Figure 4 MNSS Risk analysis scope definition dialog** 

The process to obtain an answer from MNSS in detailed mode was as follows:

- 1. Run MapInfo and the MNSS.mbx MapBasic executable.
- 2. The waterway was defined by selecting the trackplot chart with the 's' turn, the traffic file for Canso VTS, and the Quebec VTS zone as the representative waterway because of the small historical tanker accident experience in the study area.
- 3. A level 2 report was required to get total accident costs, not just accident rates.
- 4. Accident types were tanker <50,000 DWT collisions and groundings. An optional port casualty cause table was selected.
- 5. All consequence types were selected.
- 6. For the status quo, no modifications to the accident rates were made, for the various changes involving ECDIS, the rates were modified by the multiplier from the preprocessor. Only those causes, such as fixing error and shiphandling, were modified.

The output was a status report, a risk report and a map of the study area. The answer to the risk for the given scenario can be found in the 'Level2' report where the column name is total and the row name is total cost, Table 2. The other rows show the cause factors, the consequence frequencies and a breakdown of costs (not shown in Table 2). Analysis

results can be found in Section 3. FINDINGS, and details are provided in APPENDIX F: CANSO RISK ANALYSIS OUTPUT.

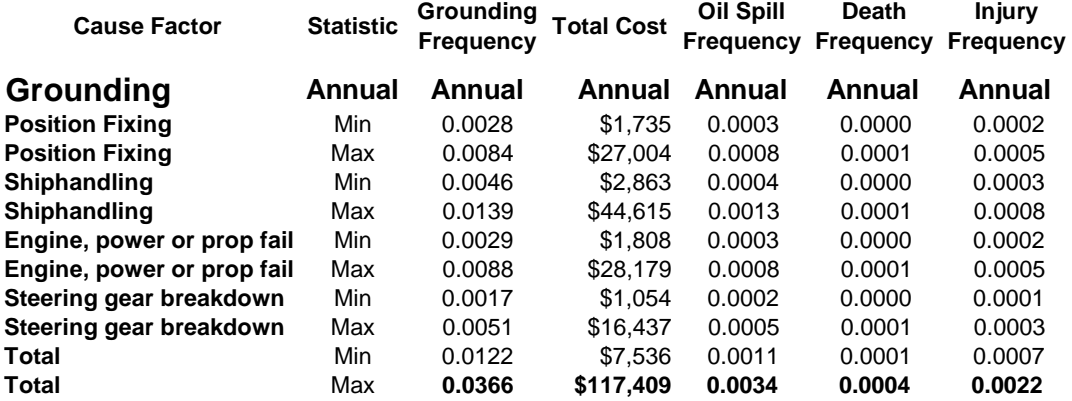

# **Table 2 Level 2 tanker grounding report for the 's' turn status quo (exported to and modified in Excel)**

**Death** 

**Injury** 

Details of the workings of MNSS are documented in the MNSS Functional Specifications<sup>5</sup>; an overview can be examined in APPENDIX C: MNSS REQUIREMENTS SPECIFICATIONS to this final report.

# **2.5 Data input**

Data tables in MNSS are from government sources and ATRA phase III. All tables can be viewed in MNSS. The casualty database currently holds over 27 000 records. An example of the biological resources table shows the shoreline type and fishing areas in the vicinity of Port Hawkesbury, Figure 5.

Casualty data from the Canadian Accident Investigation and Safety Board (TSB) were converted into MapInfo format and categorized by GeoInfo Solutions into the Vessel Traffic Services (VTS) vessel type and TSB casualty type groups. These categories are documented in the MNSS Functional Specifications, data summaries available from VTS and annual reports from TSB. Traffic data were converted from summary VTS Lotus tables into an Excel database format. Both accident and traffic data were preprocessed into frequency counts by casualty type, VTS region, vessel type and month. The casualty table contains 20 year averages from 1975 to 1995 and the traffic table contains 4 year averages from 1990 to 1993.

Cause, conditional probability and cost data provided in MNSS as default tables are primarily from the final reports of ATRA II and III. ATRA II details how these

 $\overline{a}$ <sup>5</sup> The functional specifications for MNSS is a separate background document titled: Marine Navigation Safety System Interactive Unit Process IT-6531.3 produced by GeoInfo Solutions Ltd. for Transportation Development Centre, March, 1997.

parameters where arrived at. A user may choose to temporarily replace these default tables from other studies.

Biophysical and Social data was obtained from Statistics Canada and Environment Canada to help identify resources at risk and associated stakeholders.

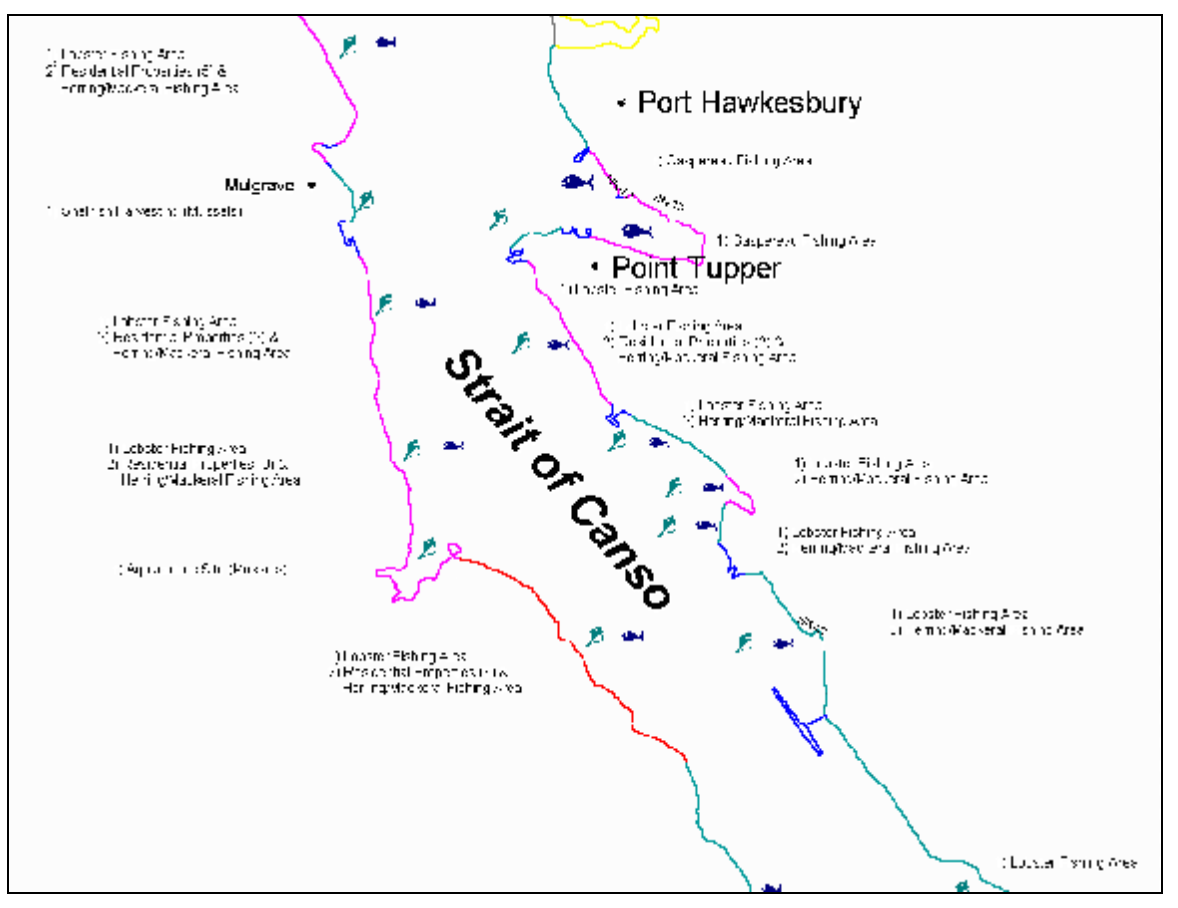

**Figure 5 Biological resources data map (see key, Figure 6)** 

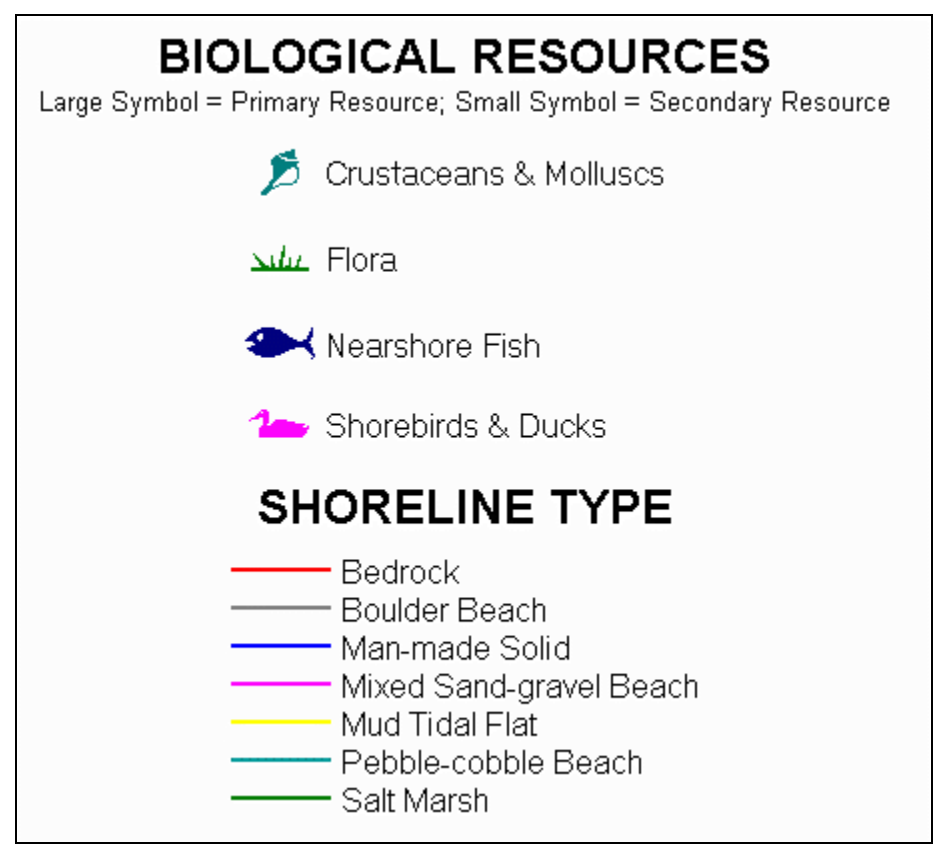

**Figure 6 Key to biological resources** 

# **3. FINDINGS**

# **3.1 LOS 99.9% pre-processor**

Referring back to Figure 2, one can see that the pre-processor indicates a minimal change to the navigation safety or LOS with the introduction of ECDIS and the removal of some aids to navigation. This is because the status quo navigation situation is highly marked, and the improvement in positioning quality by the use of ECDIS will probably offset the removal of what would become redundant navigation aids such as Buoy C11, C10, Janvrin Island (Thomas Head) ranges, and Durell Point ranges. The effect of these changes on casualty risk in Canso Strait will be minimal if a transition occurs where ECDIS is fully used and understood before all changes to aids to navigation are finished. The percentage changes to grounding or collision rates are shown as 'total passage grounding or collision modify rates multipliers' in the LOS worksheet in APPENDIX E: 99.9% AND LOS WORKSHEETS. A table of comparative accident rates and costs is shown below in Section 3.3, Table 4.

Figure 7 illustrates the pre-processor 99.9% width output for the 's' turn for a 760 foot vessel with ECDIS and a no passing restriction. This is a reduction of 50 feet in maneuvering room required compared to the status quo, and accordingly warrants a small reduction in the potential for grounding and collision. Each worksheet, the LOS worksheet and the Crystal Ball monte carlo simulation frequency charts created in the analysis are provided in APPENDIX E: 99.9% AND LOS WORKSHEETS.

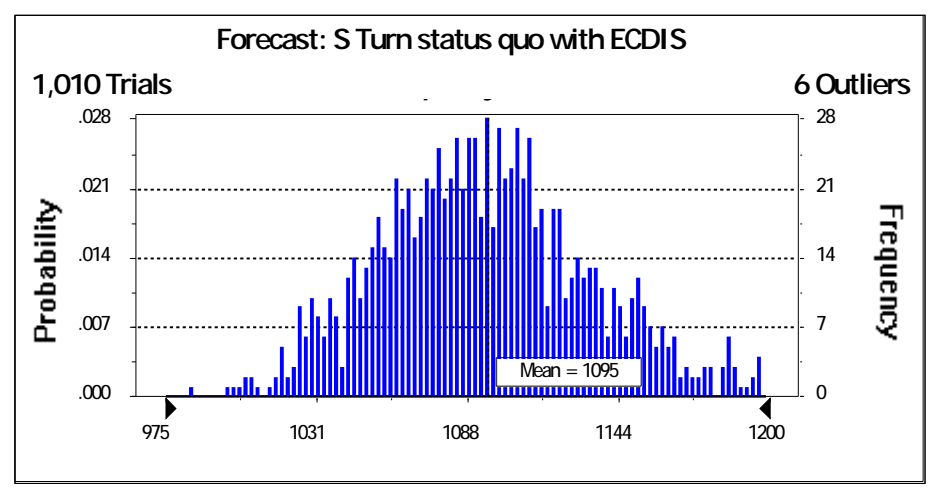

**Figure 7 Crystal Ball monte carlo simulation output** 

Table 3 shows the sensitivity of the pre-processor to the six components which combine to result in the 99.9% track width. The prototype pre-processor might overestimate the safe width for very narrow channels such as the Traverse du Nord where 1 000 foot tankers pass and share a 600 foot channel. CCG LOS indicates that 200 feet between two such tankers passing is a highly significant hazard, as is navigating within 800 feet from a

hazard. Boundary markers may greatly reduce the threat of grounding, but by how much? It is likely that some waterways are too narrow for a small percentage of vessels which means that the risk of grounding increases significantly. Many vessels will navigate safely without incident, but more than one in a thousand might ground, e.g., in the Quebec VTS zone, where one tanker goes aground or touches bottom on average every two years.

#### **Table 3 Sensitivity of 99.9% pre-processor input parameters**

#### **Comparison of parameter changes on the 99.9% width in feet 99.9% Query Input Vessel Parameters: Beam 100 ft, Length 1000 ft, GRT 100000**

#### **A: BEAM & CRAB**

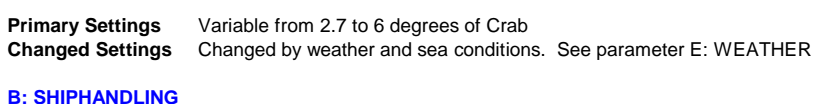

**Primary Settings** Preset: Category I vessels: if speed >3 knots, 160 ft, otherwise, 600 ft **Changed Settings** Changed by weather and sea conditions. See parameter E: WEATHER

#### **C: POSITIONING QUALITY**

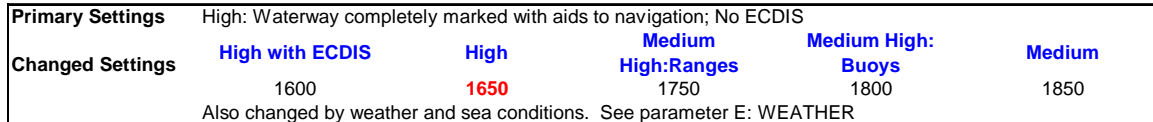

#### **D: TURN PATH**

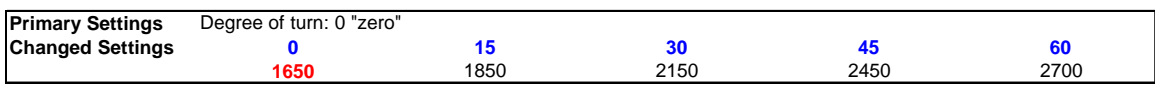

#### **E: WEATHER**

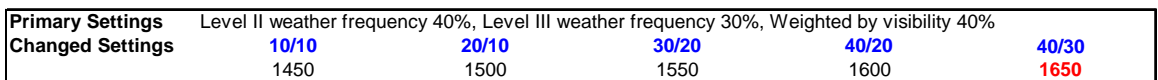

#### **F: PASSING, OVERTAKING, OR CROSSING**

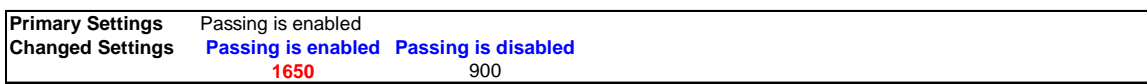

# **3.2 Comparison to CCG LOS and USCG WAMS**

Although the 99.9% pre-processor takes a quantitative approach and measures safe widths like WAMS, it is based on the hazard identification and measurement methodology of CCG LOS. Unlike WAMS, the 99.9% pre-processor structure makes sense, is understandable by LOS officers and navigators, has input for expert judgment and can be developed and expanded in the future. Like the CCG LOS method, it uses existing LOS input parameters.

A comparison between WAMS and the 99.9% pre-processor output was conducted by IRR as part of this project. This report is included as APPENDIX D: A COMPARISON OF WAMS AND MNSS RESULTS $<sup>6</sup>$ . For 600 foot vessels, the pre-processor estimated</sup> track widths tend to be wider than WAMS and for 1000 foot vessels, the reverse was true. The comparison was difficult because of the different variables being measured. They found that the 99.9% pre-processor has more variables and a wider range of possible input values.

# **3.3 MNSS output**

Since Canso Strait has too few casualties by tankers compared to other waterways in Canada, a collision and grounding rate for another waterway was needed to be applied to the Strait of Canso. A number of waterways could be used such as Halifax, Montreal or Quebec VTS or casualty rates for ports only in the St. Lawrence River. The maneuvering in the 's' turn and its approaches is river like, the deepsea traffic interaction is also more river like than a harbour, but the interaction with smaller Category II vessels is more harbour like. Therefore, a comparison of the port versus river channel collision and grounding rates was necessary to justify the selection of representative base casualty rates.

A comparison between the annual grounding rate in Canso Strait using the Quebec VTS tanker average grounding rate resulted in a Canso annual rate of 0.0244 or 41 years between an accident and using the St. Lawrence River ports average grounding rate results in a Canso annual rate of .0203 or 49 years. This showed that either grounding rates are equally applicable. However, using the St. Lawrence River ports collision rate would likely overestimate a collision rate for Canso because tankers do not pass in the 's' turn and there is more interaction with other deepsea vessels in ports in the St. Lawrence River. Not surprisingly, the annual collision rate for Canso using the Quebec VTS rate was 0.0577 or 17 years between a collision; the annual collision rate for Canso using the the St. Lawrence River ports rate was 0.0840 or 12 years between a collision. Therefore, the rates for the Quebec VTS zone were used in the analysis of aids to navigation configurations with ECDIS.

The detailed MNSS output tables from the analysis are provided in APPENDIX F: CANSO RISK ANALYSIS OUTPUT. Learning that the change in LOS was minimal for the 's' turn and the 320° approach course for the aids to navigation configurations being analyzed, no significant change was expected in the overall risk of a collision or grounding from the status quo to any of the options. However, in an area such as Montreal VTS which has 20 times the tanker traffic, a small change in the accident rate might have 20 times the impact on the overall risk and costs. Nevertheless, an incremental change in the estimated maximum annual grounding and collision frequency resulted in a small change in annual costs, Table 4.

<sup>1</sup> <sup>6</sup>The reader is cautioned that the IRR report uses the term MNSS and 99.9% interchangeably. MNSS should read 99.9% pre-processor.

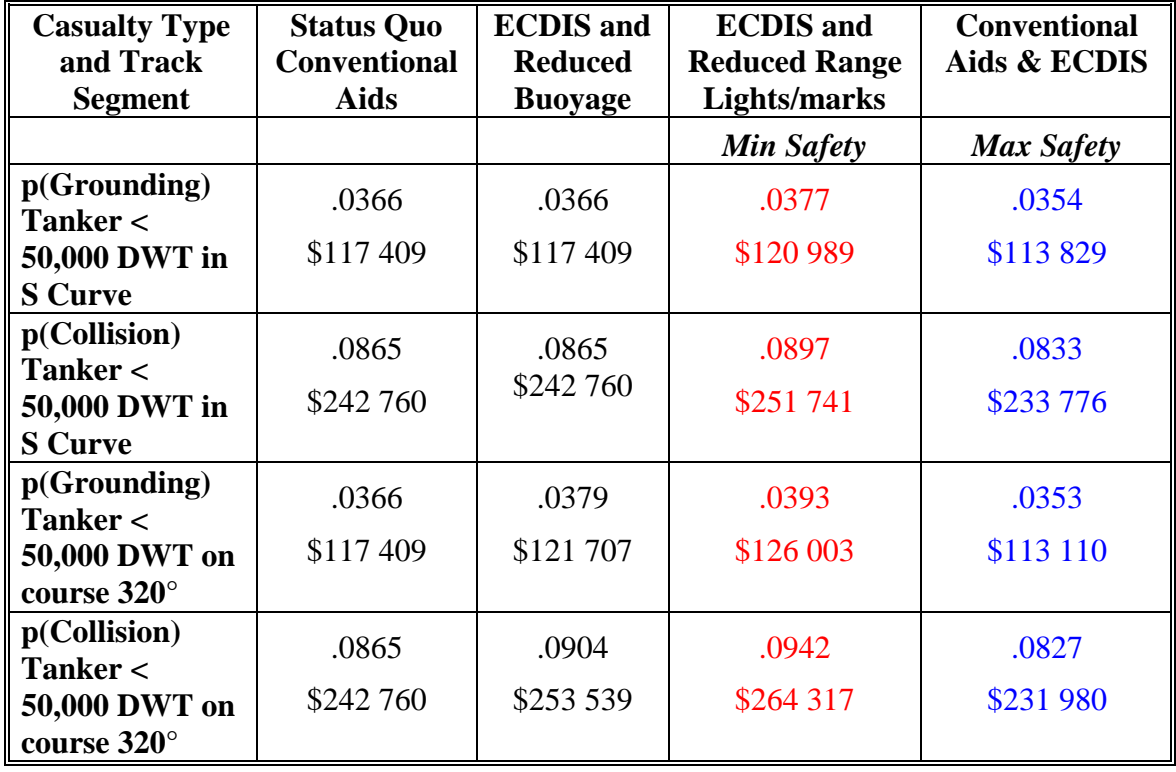

#### **Table 4 Canso risk analysis annual casualty rates and costs (maximum or +50% of the average)**

The collision and grounding rates can also be expressed using other units. For example the annual maximum collision rate (average  $+50\%$ ) of 0.0865 is also a return period of 12 years between collisions or a collision likelihood of 1.37 E-5 per ship per mile traveled. Similarly, the annual maximum grounding rate (average  $+50\%$ ) of 0.0366 is also a return period of 27 years between groundings or a grounding likelihood of 5.8 E-6 per ship per mile traveled.

# **4. CONCLUSIONS & RECOMMENDATIONS**

# **4.1 Conclusions**

# *4.1.1 The MNSS application and the LOS 99.9% pre-processor*

With further input from the CCG the LOS 99.9% pre-processor and MNSS could be developed into a tool which could help CCG personnel assess the safety and risk of Canadian waterways. As it exists, the 99.9 % pre-processor probably provides a good measure of the safety for all but the narrowest waterways and the MNSS application can provide marine risk analysis answers for every waterway within Canada for which there is casualty data and applicable traffic data. With practice, the MNSS risk analysis tool provides results in seconds which would otherwise take days of working with multiple tables of casualty and traffic records, navigation charts and weather print-outs.

# *4.1.2 Tanker grounding and collision risk in the Strait of Canso*

Grounding and collision rates for the Strait of Canso were based upon the rates for the Quebec VTS zone because of the small tanker casualty frequency in the Canso waterway. Casualty rates were expressed as an annual rate, return period or rate per ship per mile traveled (shipmile). The tanker grounding rate has a return period between 27 and 82 years. The tanker collision rate has a return period between 12 and 35 years. The range spread is based upon the average rate  $\pm$  50%.

Because a high level of safety exists in the 's' turn and the approaches to Canso Strait, a small change to the LOS in the waterway had a minimal effect on the risk of a casualty. The addition of the use of DGPS as an input to an ECDIS display could increase the status quo safety in the waterway by 6%. The effect of using ECDIS and eliminating redundant aids decreased safety by a range between zero and 12%

# **4.2 Recommendations**

# *4.2.1 99.9% Pre-processor*

The modification of TNSS to enable the analysis of aids to navigation as an input parameter to a navigation risk analysis required a significant effort to shift some hardcoded routines to external processors. For MNSS this meant producing a pre-processor which intended to measure the impact on ship size, on-board navigation aids, weather and external aids to navigation. The quantification of these parameters was formerly accomplished to a more limited extent as part of a fault tree within TNSS.

The structure of the pre-processor was demonstrated to be based upon navigation practice and some of the current LOS methodology, but as a minimum, three steps are required to improve the processor so that it has validity and usefulness. First, CCG and other personnel need to understand and learn how the pre-processor works and what the results mean. This was not achieved in the delivery meeting, but was agreed to be a follow-on requirement. Second, CCG LOS personnel and the contractor can improve the structure or design and develop navigation quality lookup tables for Category II and III vessels. The pre-processor enables the input of expert judgment for most of the parameters, but this needs to be defined in greater detail once an enhanced structure is developed. Third, a comparison between LOS ranks, the 99.9% pre-processor output and accident rates can be conducted to calibrate the model and examine the validity with LOS ranks as was done with the WAMS method.

# *4.2.2 MNSS Core program*

MNSS has improved flexibility to read risk analysis input parameters. Input tables for conditional probabilities, costs and cause factor frequency can be chosen as default or correctly formatted tables can be imported from Excel. Most dialogs in MNSS have hard-coded categories for selection, some display data on the fly, but they do not dynamically list available options based upon what the data can support. During the programming of MNSS it became apparent that the program could be enhanced by a significant effort to develop helpful dialogs on the fly based upon the input parameter tables chosen by a user. The effect of processing data and developing dynamic dialogs is that the user should not be presented "sorry no data" at the end of an analysis, and MNSS will present selection options based upon the data. For example, if a chemical spill risk analysis was desired, conditional spill probabilities and costs in excel tables would be imported. The dialogs that include several "oil spill" options would contain more "chemical spill" options.

While this was beyond the scope of the present modification to TNSS, it is recommended that further work include an examination of the functionality of the MNSS prototype core model, and the design and documentation of both a dynamic, enhanced "open" version with greater functionality and a "closed" version which limits functionality to that which is absolutely necessary for a specific analysis, such as LOS, and has hard-coded processes rather than external processors. Before this can happen, CCG, IRR and other personnel need to understand and learn how MNSS works and what the results mean. Although the MNSS functional specification documentation was extensive and enabled the development of MNSS by a small team of programmers, the description of input output interaction should be further documented in an enhanced MNSS design task. IRR should acquire MapInfo 32bit in order to evaluate MNSS and more fully participate in its design and development. Because the MNSS core is largely a straightforward data query and risk calculator, IRR and GeoInfo Solutions focused 95% of the design efforts on the 99.9% pre-processor. This team needs further time to give the same level of effort to MNSS so that it can be explained easily and accommodate further expansion.

MNSS includes several measures to guide a user through an analysis: modal dialogs which do not let a user select options in an incomplete or out of order manner; a Windows help file which documents both MNSS and the 99.9% preprocessor; user guide and configuration documentation and detailed information in this report and its appendices. Further work to MNSS design should include working with the CCG and TDC to improve the functionality and understanding of the program.

# *4.2.3 Data collection and display*

MNSS maintains the ability to display maps, tables and graphs, plot navigation passages, buffer route segments or other objects, create thematic maps and conduct detailed SQL queries. It demonstrates the ability to display navigation charts overlaid with accident and/or environmental data. Its data coverage includes low resolution TNSS data covering a very wide area from the St. Lawrence River to the high Arctic, and very high resolution data for the Strait of Canso. The format of the high resolution environmental sensitivity data is becoming a norm that is in development at Environment Canada. Navigation charts and climate data are translated into MapInfo format as required. Further work to collect data in another geographic area would require the collection of high resolution environmental data and the conversion of navigation charts.

# *4.2.4 Risk analysis*

Cause factor input parameters in MNSS were developed in TNSS as the result of a cause analysis for several hundred casualty cases for the St. Lawrence River and the arctic. To enhance MNSS to be applied in other areas, a marine casualty cause analysis would be required. For example, cause input tables could be developed for the Great Lakes, west coast ports, specific navigation waterways, specific vessels etc. The effect of not doing this research is that the contribution of a specific cause factor such as position fixing for St. Lawrence River ports would be applied to the Strait of Canso on the assumption that the human error and its relative contribution to the probability of a casualty is equivalent.

During the design stage, the statistical output of MNSS was discussed with the scientific authority. The confidence limits of "averages" were considered a problem if presented in a way which suggested a statistical measure of confidence where each input parameter had a separately calculated confidence measure when none were computed. Percentages of spill sizes, consequence costs, cause factors are examples of input parameters where some fitting of distributions has or could be applied. Similarly, various methods of providing confidence limits for average accident frequency were discussed including standard deviation, coefficient of variation etc. It was decided that at this stage, it was best to provide a "min max" range calculated by  $\pm$  a percentage of the average (50% was applied). Further work would be required to provide statistical confidence bounds. This would impact on the MNSS core in that each parameter input table of pre-processed frequencies, costs etc. would have to provide confidence limits to MNSS.

# *4.2.5 Ownership*

A week long in house training with the 99.9% pre-processor and MNSS in each CCG region would contribute greatly to the development of MNSS and provide it with a stronger structural base. It is a next step to facilitate an acceptance of the modernization of LOS analytical methods within CCG. A transition plan should be written which describes the process of introducing MNSS as a tool to assist the existing LOS method.

## *4.2.6 Communication*

Tanker masters that use the waterway are considered primary stakeholders because they are directly affected by the benefits of ECDIS and costs of conventional aids reduction. Although local fisherman are Category I or II users of the waterway, they are only considered stakeholders in the scope of the present analysis because they may be adversely affected oil spill damage to fishing gear and marine habitat.

The decision to present the results of the study to tanker masters concurrently with another stakeholder group should consider the various levels of experience of the stakeholders with ECDIS, the common familiarity of masters with decision-making involving risk, and the possible unfamiliarity of masters with probabilistic mathematics, fault trees etc.

# **APPENDIX A: 99.9% PRE-PROCESSOR DESIGN**

# **1.0 Introduction: Making Good Decisions to Reduce Risk and Increase Safety**

Navigational aids in the Strait of Canso are risk management controls to provide safety for ships and the environment. Safety is measured by the level of risk in two ways:

- 1. The trends in ship casualties, groundings and strikings in particular since they are more likely to be prevented by navigational aids, and
- 2. The "risk analysis" estimates (e.g., accident probability by ship type, release of cargo and environmental damage, etc.) based on accident statistics and trends for a larger area than Canso Strait, since the local data is insufficient to estimate the probability of rare events.

With the introduction of DGPS it is possible to evaluate a policy of modification to existing navigational aids in terms of the overall goal of having the safest possible system given the existing risk management budget.

In the Canso Strait case, risk estimates are highly uncertain. This uncertainty arises for a variety of reasons including: there are only a few casualties on which to base the analysis; the mechanisms leading to casualties and the role of navigational aids in a cause and effect relationship is not easy to predict; given a casualty the laws of chance result in a wide range of possible outcomes in terms of impact on the environment, fishing, tourism, etc.

It is essential that decision makers are aware of all the uncertainties and understand the basis for the risk estimates of the policy alternatives so they can make as informed a decision as possible and be able to explain the rationale for their decisions.

# **2.0 Producing Safety: The CSA Process to Assist Decision Makers make "good" Decisions with Economy**

Risk analysis and risk management have a proven track record for supporting and assisting decision makers facing difficult and uncertain choices. The CSA guideline for Risk Management (to be issued shortly but available in final draft form) is used to assist decision to make "defensible" decisions as well as providing a basis for communication of the risks and risk controls with stakeholders.

The CSA process involves:

- 1. using risk analysis to evaluate the change in risk due to any policy proposal,
- 2. evaluate the change in risk against other opportunities to reduce risks,
- 3. set priorities for changes in regulation, investments, etc. that is expected to reduce risk, and
- 4. monitor the selected controls to be sure they have the expected effect and also, if possible, to measure the reduction in risk.

# *2.1 Risk management issues*

Every risk policy decision is unique and to reflect this uniqueness the risk management and risk analysis process must be designed and modified to reflect the most important aspects of the situation. Priorities for analysis must be set to ensure that the results are useful and practical—the role of the stakeholders is critical to establishing risk management priorities.

For example, in the analysis of navigational aids in Canso Strait the risk analysis must be looked at in a comprehensive manner but then the work must focus in on the details of the key elements of the risk analysis, stakeholder concerns and other requirements of the decision maker. The key risk management issues are:

- 1. The number of casualties that are effected by navigational aids and their expected consequences—this is the maximum risk that can be reduced. Care must be taken to avoid double counting of the impact of marine safety measures. 1996 VTS data indicate 27 transits of tankers  $<$  50K DWT, 115 tankers  $>$  50K, 7 chemical tankers and 0 LPG/LNG carriers. Casualty from 1975-1995, by TSB definition to include collision, grounding, striking, fire/explosion.
- 2. The role of navigational aids in Bridge Activities of navigation and ship handling. In particular the redundancy of the many available navigational aids must be taken into account as well as the redundancy of activities inherent in the Bridge with many eyes supporting the Officer of the Watch. It is not possible to predict with any accuracy the effect of a particular navigational aid, however, it may be possible to reach an informed decision on "good" policy decisions.
- 3. Given the uncertainty and lack of accuracy in the risk analysis it is critical to have a well structured dialogue with the stakeholders both to improve the risk analysis and to ensure that they are sufficiently informed in terms of their needs, issues and concerns.
- 4. The uncertainty in the risk analysis and evaluation must be clearly presented through tables, map displays, repeat of input assumptions, and other methods of communication. The decision maker must have a clear and concise picture of the risks and the effects of the navigational aids.

# *2.2 Stakeholders and their needs, issues and concerns*

Stakeholders and their needs, issues and concerns are:

- 1. TDC with concerns that there is research, development and demonstration of tools for rule-making in marine safety including human factors investigations.
- 2. CCG with concerns for a useful tool for assisting them to do analysis and communicate results of policy analysis

### *2.3 Existing Risks*

Existing Risks (Probability and Consequences) are:

- 1. strikings (probability per ship transit and range of consequences)
- 2. groundings (probability and range of consequences)

### *2.4 Impacts of risk control measures*

Impacts of Risk Controls (Existing, DGPS and reduction in buoys, DGPS & reduction in range marks, DGPS and reduction in buoys and range marks) are:

- 1. change in casualties (range of values)
- 2. change in environmental damage (range of values or distribution)
- 3. others to be entered later

Figure 8 illustrates the use of the risk based approach to make decisions on Aids to Navigation (The Canso Strait will be a case study to illustrate the approach). In Figure 8, Policy Options such as the implementation of a regulation requiring ECDIS on vessels combined with a reduction in Aids to Navigation, is proposed. The proposal is analysed using the risk management process (i.e. following CSA Q850—Guideline for Risk Management and Q634—Guideline for Risk Analysis). The process is outlined in Figure 8 and results in analysis of the proposal in terms of:

- 1. Stakeholders's views of the proposal
- 2. Changes in risks (casualties and their consequences) due to the proposal., and
- 3. Changes in Costs due to the proposal

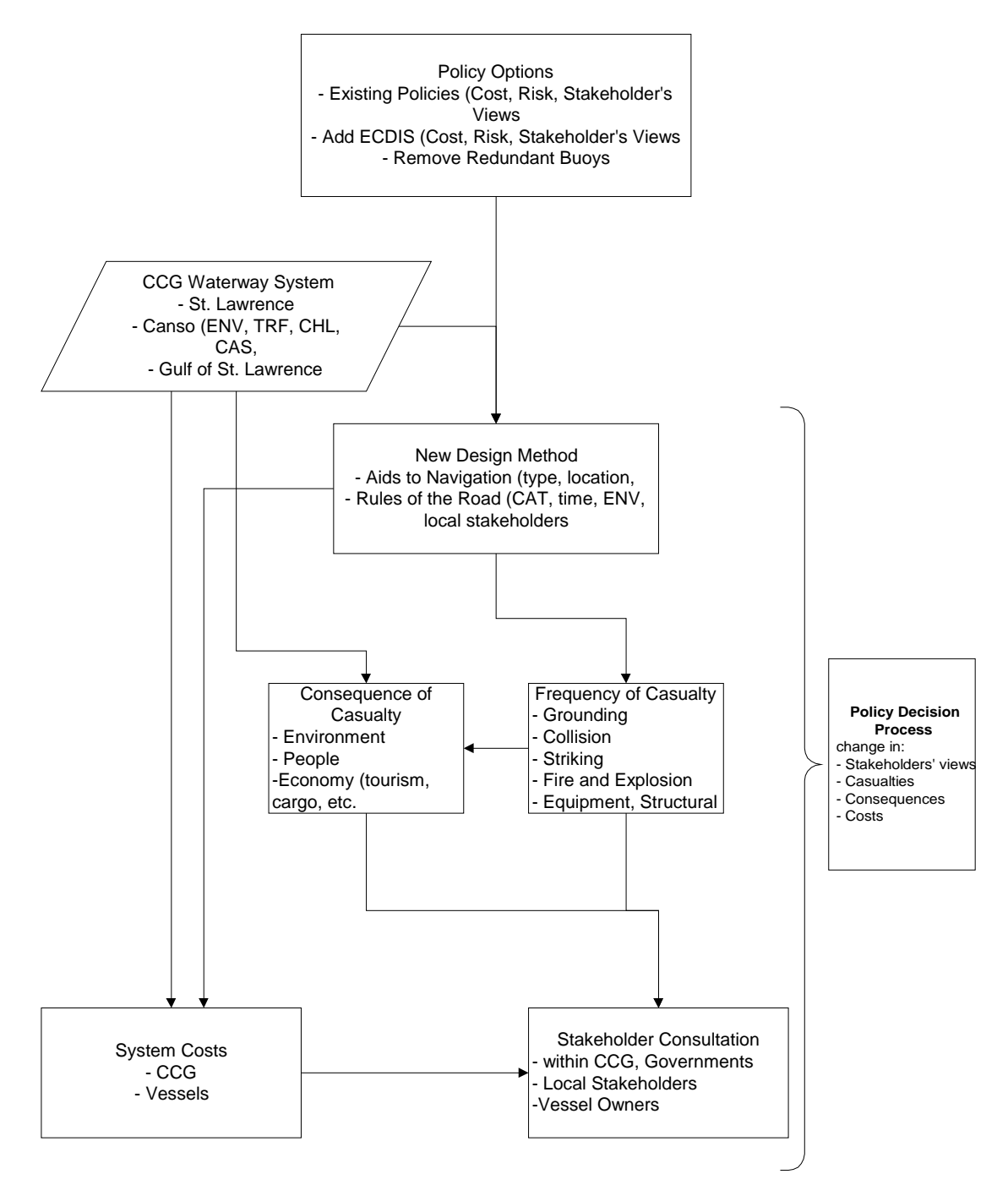

**Figure 8 Risk based approach to decision-making on Aids to Navigation** 

At this point the policy decision may be taken if further analysis is not required.

The analysis of Aids to Navigation is based on a design methodology, which in Figure 8 is shown as "New Design Methodology". The methodology is an evolution of the existing methodology, with changes made to make the risk based approach more practical. The modifications do not change the basic ideas of maritime safety principles contained in the present methodology but only introduce a methodology that can be used for either analysis or design, and a methodology that can respond to new technology such as ECDIS or other yet unknown future NavAids or Aids to Navigation. The methodology can also be used to examine policy options involving regulations.

Figure 8 indicates that the CCG data on the Waterways, including Canso, provides the basic inputs on the Channel characteristics (e.g. data on Charts including Aids to Navigation), Environmental Conditions (wind, waves, visibility, cross currents, etc.), Traffic activity, Vessel Characteristics, and so forth. The results of the new design methodology, which is described below, then feed into analysis tasks to estimate the frequency of the risks, the consequences of the risks, and the costs implications of the proposed policy. Finally Figure 8 illustrates the important activity required by Q850 stakeholder consultation. In the Canso example, the stakeholders are mainly marine safety experts within the CCG and TDC.

# **3.0 Proposed Design Methodology**

# *3.1 Overview of the design methodology*

The proposed design methodology in Figure 8 is expanded in Figure 9 and Figure 10 to illustrate the details of the proposed methodology and the calibration of the methodology. The key risk analysis model is presented. It estimates the required Channel width and the Level of Service (LOS) for specific Channel and Traffic Conditions.

Figure 9 illustrates the LOS Design/Analysis Methodology. The objective of this methodology is to design Aids for Navigation for a Channel to meet a LOS criteria. The basic LOS criteria is "C" which is a level that will allow a transit of a waterway with only about 1 in 10,000 transits having a risk of casualty, due to the basic characteristics of the Channel, the Aids to Navigation, and the waterway Regulations. The design methodology estimates the 99.9% track width or the Channel width that is sufficient to allow 999 transits out of a 1,000 to pass through the Channel without risk of standing into danger. It is assumed that only 1 out of 10 vessels that stand into danger will result in a casualty, i.e. giving a combined risk frequency of a casualty of 1 in 10,000 or E10-4 (to be checked against data if possible).

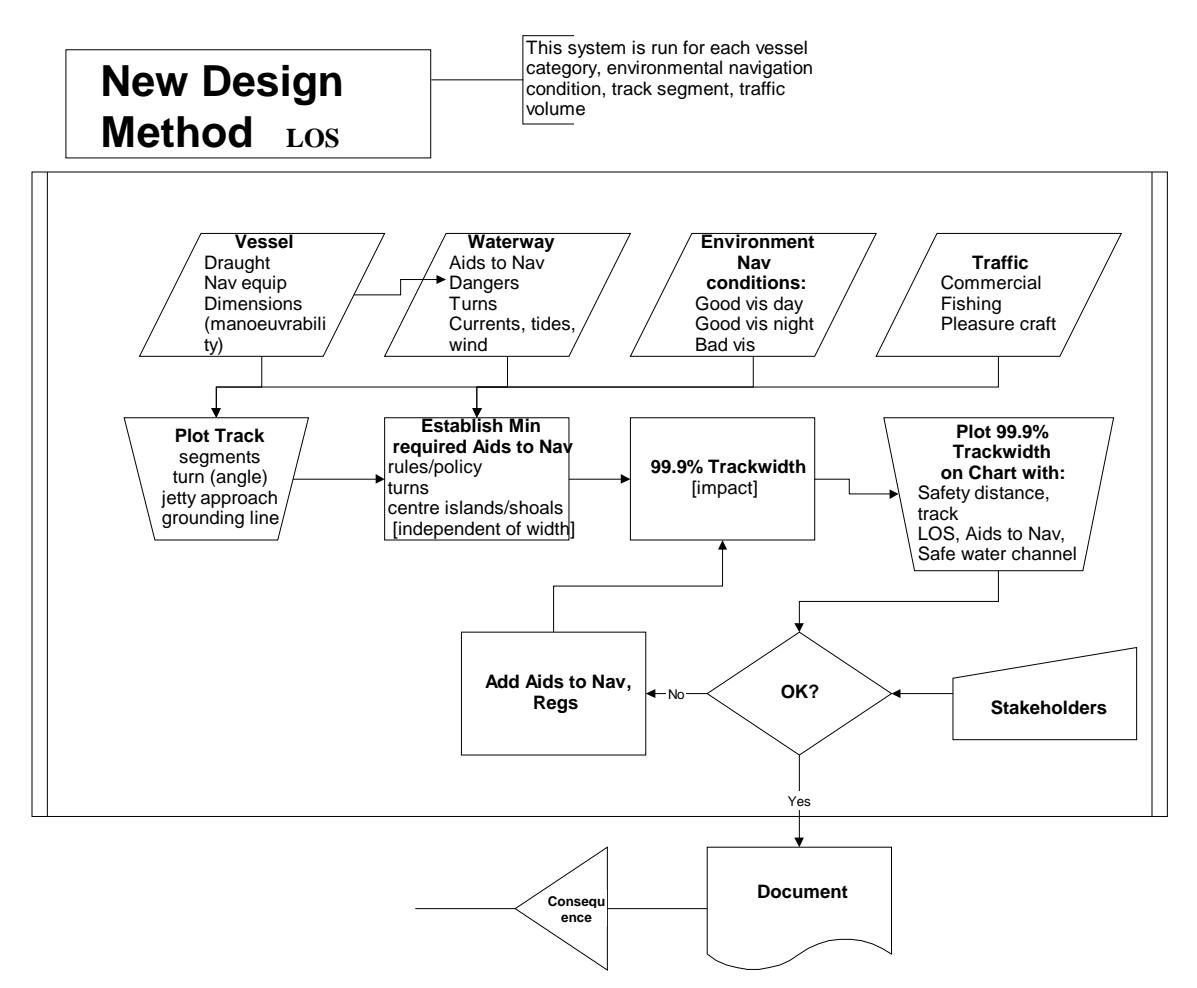

**Figure 9 Details of LOS & 99.9% methodology** 

In most cases the Channel will be wider than the 99.9% width required for LOS "C" and this will result in higher LOS "B" or "A".

The method in Figure 9 also can be used along with the other analysis models in Figure 8 to evaluate the absolute change in risk due to a policy option.

In Figure 9 The data on Vessels, Waterways, Environmental conditions, and Traffic are used as input into the 99.9% determination as well as to plot the results of the LOS analysis on the Chart of the Waterway being examined. There are three basic analysis tasks in Figure 9 as shown by the rectangular boxes. These are the introduction of the minimum number of Aids to Navigation, the calculation of the 99.9% distance and the process to add Aids to the Channel to achieve a minimum LOS "C". In addition Figure 9 illustrates the decision process that evaluates the design for the waterway and adds Aids until the design both achieves a LOS "C" and also considers the results of the Stakeholder consultations and dialogue.

In Figure 9 the Minimum Required Aids to Navigation process applies the basic rules for marking Channels that are required by CCG policies no matter what the LOS is in the Waterway. Examples of minimum provision of Aids might be; the marking of turns by two buoys on the inside edge of the approach (resulting in a minimum of 4 buoys per turn), the marking of dangers in the center of the Channel, and the marking with an Aid of the entrance to the Channel. The minimum Aids should represent a basic minimum number of Aids to Navigation.

Given the minimum required Aids the 99.9% analysis is carried out to determine for each Segment of the Channel the width required for LOS "C". This width is determined by an design method that considers the requirements for channel width to accommodate the basic elements of a safe Channel:

- 1. distance for the vessel beam and crab angle
- 2. distance for Shiphandling about the set course
- 3. distance for Positioning the vessel course in the channel
- 4. distance for variation in Turn Paths in turns
- 5. distance to allow for Environmental Conditions, e.g. bad weather
- 6. distance to allow for Passing another vessel

The next process in Figure 9 after the 99.9% LOS "C" is determined is to plot the required distance width on the chart of the Channel. This then allows for the estimation of the LOS for the Channel, since LOS "A" and "B" are multiples of the 99.9% distance which defines LOS "C".

The 99.9% LOS refers to the level of service for the actual channel width relative to the 99.9% distance. LOS are designated by A, B, and C. C is a minimum channel width and represents a condition in a Waterway Segment where the available Channel width is at least equal to the 99.9% distance. The division between LOS A and B, and between LOS b and C are ratios of the 99.9% distance. The division points are selected to correspond to the expected level of risk. The following suggestion indicates the basic structure of the approach ( division points are illustrative only and will be revised as Waterway calibration data becomes available):

A - perhaps  $>$  two and one half (2.5) times the 99.9% distance (risk  $>$  10E-6 per transit) [example for 99.9% distance = 800 feet: LOS A if channel width > 2,000 feet]

B - perhaps between 1.5 times and 2.5 times the 99.9% distance (risk < 10E-5 per transit) [example (cont.) if channel width is between 1,200 and 2,000 feet]

C - perhaps between 1.0 times and 1.5 times the 99.9% distance (risk < 10E-4 per transit) [example (cont.) if channel width is between 800 and 1,200 feet]

The LOS information for each Segment (e.g. entrance segments, straight track segments with similar widths, turn segments, etc.) is then examined and a decision made on the acceptability of the LOS for the Waterway. This would normally be based on policies about the amount of traffic, level of danger, Stakeholders's views, and Priorities established based on minimizing the risk in the total system, given the available resources.

Finally in Figure 9, if the LOS is not acceptable (or to evaluate the priority for risk reduction expenditures or reallocation of resources) the impact of adding Aids for Navigation to the Channel are analysed. The key step is to identify, analyze and evaluate Aids to Navigation. This can be done easily since the design methodology software is easy to use and understand in terms of traditional marine safety concepts.

The 99.9% Channel width is the distance required for a segment of a waterway for the minimum safe operation of a vessel. Safe is defined as the distance that 999 out of 1,000 transits, operating with normal care and attention, would not go aground, or that only.1% of transits would experience any difficult. It is expected that even the 1 out of 1,000 would usually have luck and would not result in a casualty. In risk terms the 99.9% distance will likely result in a risk of 10E-4 to 10E-6 per NM.

The 99.9% distance is measured perpendicular to the Channel Track and has up to 6 **independent** components, each of which contributes to the safe distance in a separable way. These components are defined as follows:

- A. **Beam and Crab** the physical distance across the channel of the vessel at a nominal 3 degrees to the Track. The is the overall lateral distance covered by the vessel as it proceeds down the channel at an angle to the track (part width, part length). The Environmental factor includes a factor to increase the crab angle in response to environmental conditions.
- B. **Shiphandling** The maximum range of distance of the center-line of the vessel about the intended track of the vessel in calm conditions, on a straight segment of the waterway, with a given level of Visibility. This distance depends on the physical characteristics of the vessel (e.g. inertia, rudder response time) and the course keeping skill of the bridge team (e.g. ability to detect deviations from course). The Shiphandling distance varies with the skill of the bridge team.
- C. **Position in Channel** the maximum range of the center-line of the vessel about the intended track of the vessel due to the estimation of the location or position of the vessel in the Channel or relative to the Track on the Chart. This distance varies with the Aids to Navigation of the Waterway, the Navigational Aids on the Vessel, the Visibility, the definition of the Channel shore, landmarks, and the variation of the clearing contour line (defined by limit of safe water) with the shore. This distance is estimated as the "maximum probable error" in the determination of the position of the vessel in the Channel Segment. The position distance varies with the skill of the bridge team.
- D. **Turn Paths** the maximum range of the center-line of the vessel about the Chart Track in a turn. Each vessel will chose a different start location, turn radius, and end location for a turn. This will trace out a defined path for vessels making the turn. The cross track width of the locus of all paths defines the turn path distance. Increase in the 99.9% distance due to the radius of the curve and the length of the vessel are accounted for in factor A. (Beam and Crab). Environmental Conditions are accounted for in the Environmental factor E.
- E. **Environmental Distance** the increase in the 99.9% distance due to the effects of wind, waves, visibility, tides, and cross currents in the Waterway Segment. The distance is estimated based on experience with the impact of these factors as defined by the current CCG design method. The Environmental factor includes distance components for the ship crab angle, for Shiphandling and for positioning. The environmental distance varies with the skill of the bridge team. For extreme conditions such as hurricanes it is assumed that vessels will not travel.
- F. **Passing Distance** If passing is not permitted then the 99.9% distance is found from the sum of A+B+C+D+E, allowing for variation in the determination of the component distances (see below). If passing is permitted then the 99.9% distance is found from the combination of two specified vessel passing (1 and 2) as the sum  $A1+A2+B1+B2+((C1+C2)/2)+((D1+D2)/2)+((E1+E2)/2)+F1-2$ . Where F1-2 is the maximum probable (i.e. the 99.9% extreme) least clearance distance between Vessel 1 and Vessel 2.

The 99.9% distance is found for a given level of Visibility (which impacts mainly C. the error in position in the Channel), for a given type of Vessel (i.e. representative vessels for each of Categories I, II, and III), for the specific characteristics of a Segment of a Waterway (e.g. traffic, NavAids visible, landmarks including shore line on radar, ranges, visibility,…). The 99.9% distance is found by simulating 1,000s of transits of the waterway segment, each time varying the input parameters for the individual components as indicated in Table 5. Recognizing the relative accuracy of the method the 99.9% distance is rounded up to the nearest 50 feet for design purposes. For analysis purposes (for example the analysis of the effect of a new Navigation Aid) the 99.9 % distances are taken as the mean plus 3 standard deviations from the simulation results.

The design method considers the impacts of navigational aids in terms of their effect for a hypothetical Channel width that is just equal to the 99.9% distance, even though the actual channel width is wider. This is because the design method only considers intervention in the Navigational Aids and Aids to navigation when the actual channel width is less than the 99.9% distance.

The design method must combine the 99.9% distances for all Categories of Vessels, all Visibility Conditions, and all Segments of the Waterway. This usually is done by selecting the largest distance unless it can be argued that that Category, Visibility, or Segment represents only a negligible situations with respect to the overall safety of the Channel.

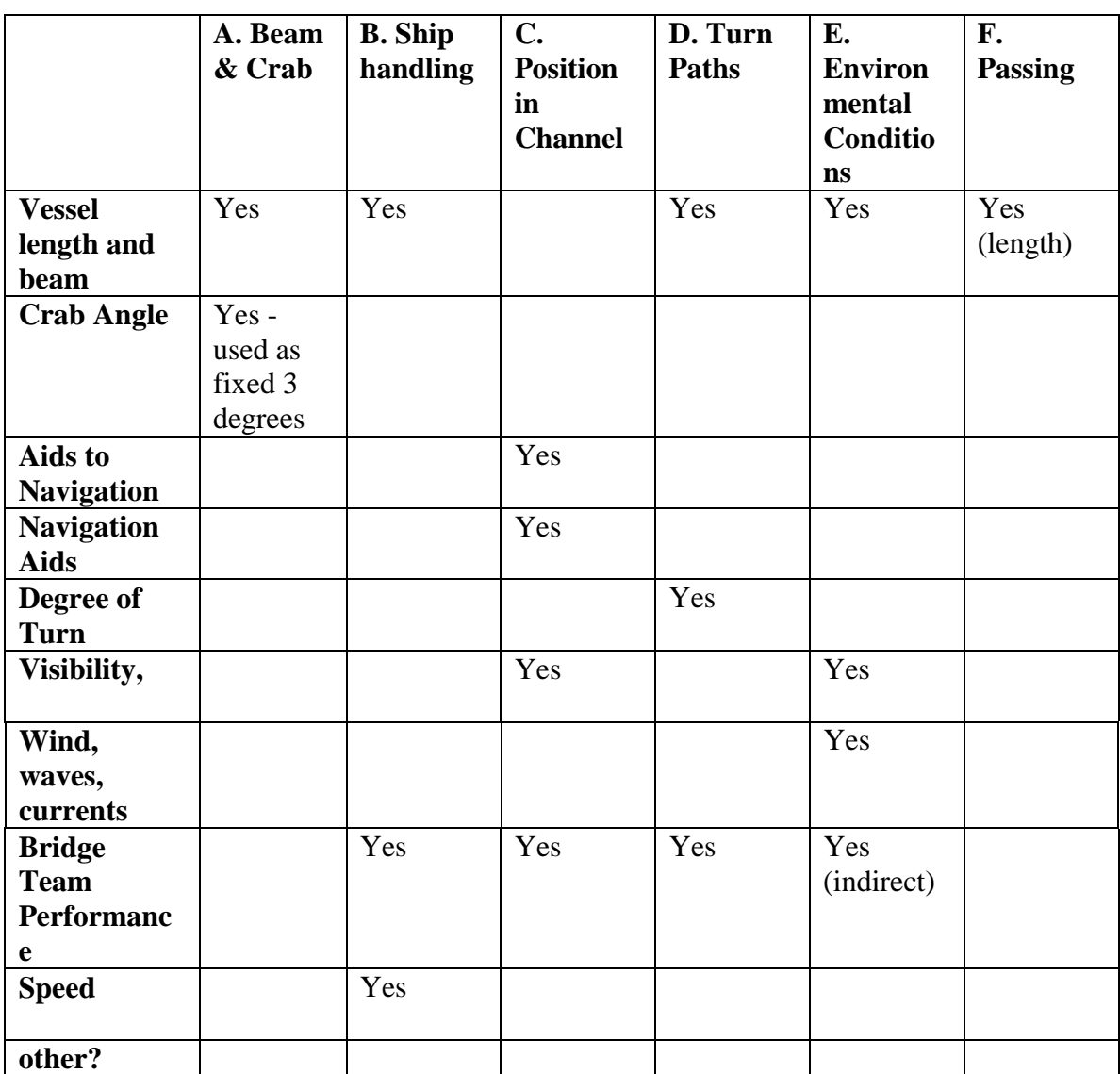

# **Table 5 Variables that are varied in the Simulation to determine the 99.9% distance 99.9% Distance Component**

Note 1 - this table is constantly revised as the individual components are estimated, calibrated and then simplified according to the relative sensitivity, ease of understanding, etc.

Note 2 - there are variables used for a component but not varied in the simulation these are not yet completely indicated in the table.

# *3.2 Details of the 99.9% Distance Estimation for Components*

### A. Beam and Crab distance

This distance is the physical dimension of the vessel at some angle. An initial angle of 3 degrees is selected to represent the base level of Environmental conditions (wind, waves, and cross current). The angle is increased in the Environmental distance to account for higher crab angles under higher winds, waves, and crosscurrents. The vessel length and width are selected based on both the maximum sized vessel in the Category and the average sized vessel. A triangular distribution is used with the best estimate equal to the maximum. The vessel length and beam are correlated with an r of 0.9 (to be revised as data becomes available and is analysed).

### B. Shiphandling

The shiphandling distance is estimated on the basis of the length of the vessel, the speed of the vessel, and the skill of the Bridge team. At very low speeds the vessel will not handle well as indicated in Table 6. At higher speeds the vessel will be easier to handle but at the same time the distance traveled in 6 minutes will increase, it was assumed that these two effects would cancel each other and that the shiphandling distance would remain constant.

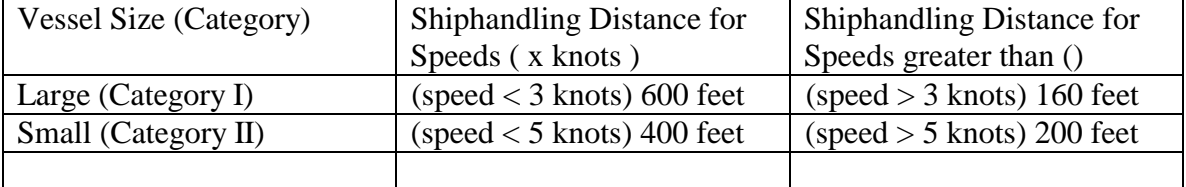

### **Table 6 Shiphandling width**

The estimates were based on a 1 degree range over 6 minutes for a large vessel and a 3 degree range over 6 minutes for a small vessel. Many factors were considered and the analysis indicated that a relatively simple two level, two vessel approach would be sufficient.

The estimates did not include the available water under the keel and other variables that were either not sensitive or had a small effect.

This factor of Shiphandling can be calibrated if data is gathered in waterways that have channel widths close to the 99.9% distances.

The shiphandling distance is modified by the Bridge team skill factor which is initially assumed to be a multiplicative factor with a mean of 1.0, a range from.9 to 1.1, and a triangular distribution.

#### C. Position in Channel

The Position in the Channel is determined by an examination of the information available under different Visibility (1. Day, 2. Night, and 3. Poor Visibility) and availability of Navigational Aids on the Vessel (A. Conventional [i.e. radar, visual lookout, gyro compass, charts] B. Conventional plus GPS and C. Conventional plus ECDIS). At this time it is assumed that these NavAids are always available to the bridge, any system reliability problems are considered in the redundancy assumptions inherent in the positioning distances and the non-navigational failures. Non-navigational failures are failures due to lack of a functioning OOW on the bridge and other failures not affected by aids to navigation.

The basic concept is that the position in the channel is determined in two basic ways:

- 1. Information on the location of the downstream track location, and
- 2. Information on the position in the channel relative to the edge of safe water and/or the track location.

The quality of the information is determined by the accuracy with which these two types of information are available, or the quality of the information. The quality or accuracy of the information depends on:

- a) the Aids to Navigation available (i.e. landmarks, shore definition, ranges, buoys unlighted, buoys lighted, racons, etc., and
- b) the accuracy and quality of information provided by bridge nav aids and visual means under the existing visual conditions. For example, in poor visibility the quality of information provided by a buoy on radar would be medium, but the quality of information returned from land forms on radar might be low.
- c) the accuracy of the charts.

In the initial version of the 99.9% algorithm a simple approach is used to estimate the Position distance shown in Table 8. In this table a simple classification of the quality of the position information has been estimated using; judgment, typical example evaluations, and data from US and Canadian experiments. In later versions it would be possible to develop methods of estimating the values in the table in a more continuous way. In the initial period when the method is used to evaluate the value of Navigational Aids it is proposed that judgment be used to interpolate between values in the table.

As an aid in defining a track as to the quality of position, the 99.9% spreadsheet includes a description of six combinations of aids to navigation and navigation features, Table 7.

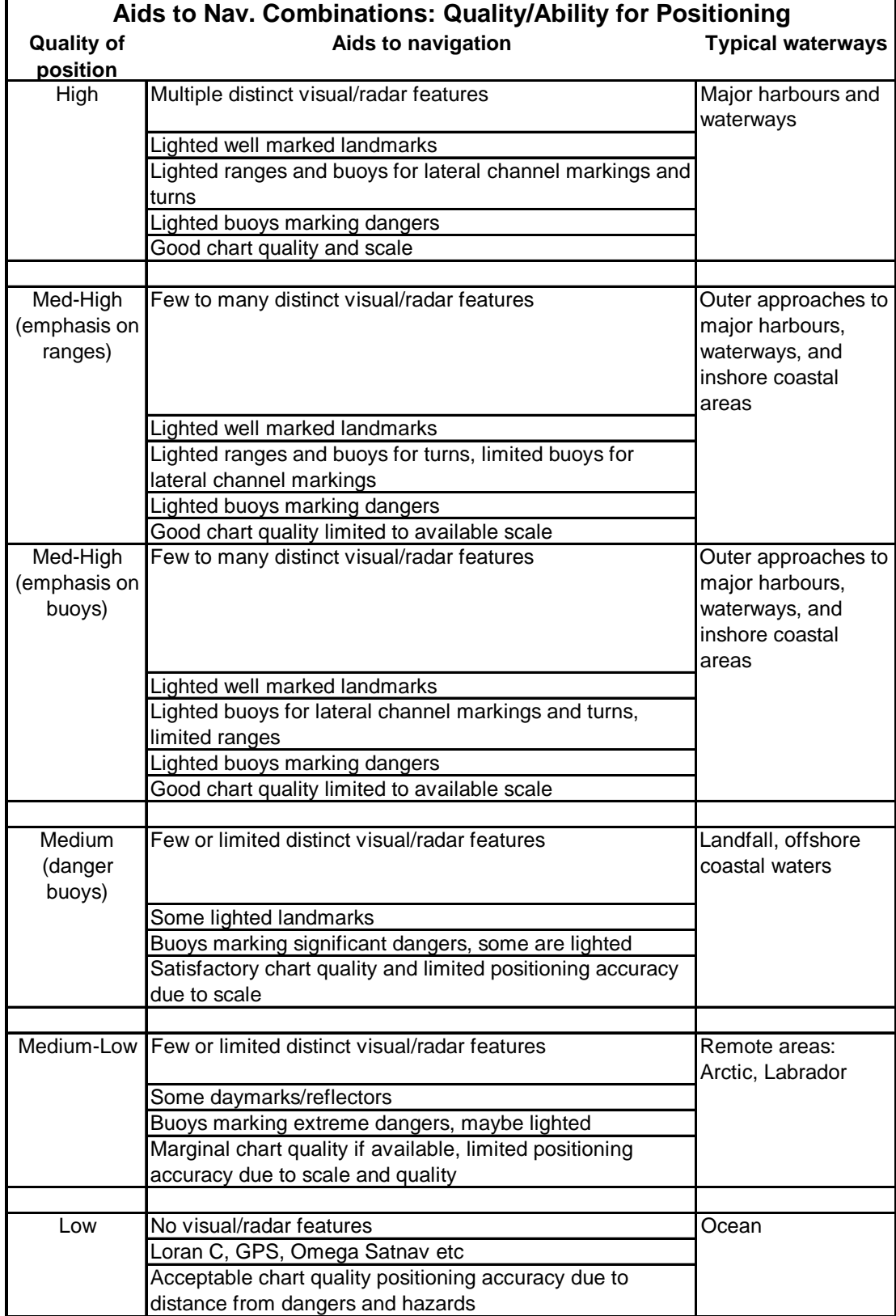

# **Table 7 Position quality track descriptions**

# **Table 8 Category I position distances for 99.9%**

# **Waterway Positioning Accuracy (in feet)**

#### **Category I**

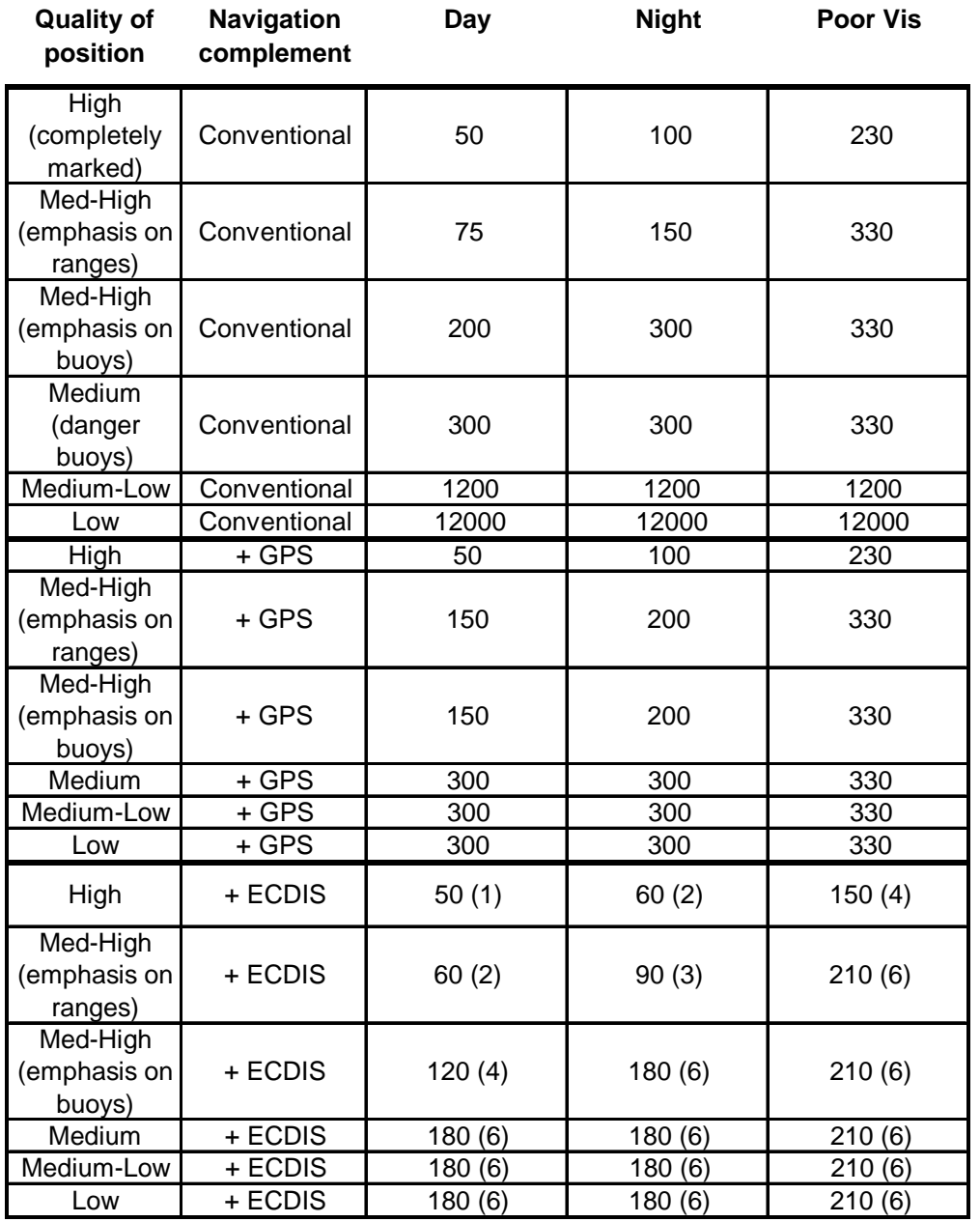

\*Ratio of conventional accuracy/50. ECDIS accuracy (conventional accuracy/50)\*30 feet

Note Cell entries are Position errors with conventional, conventional + GPS and with conventional + ECDIS. In each case the NavAid used and the item sighted that provide the best information are given. In all cases the estimate is only given if there is confidence in the estimate—this usually means that the information is confirmed by reference to two sources.

The position factor is modified by the factor for the skill of the bridge team, which varies from 0.9 to 1.1 in a triangular distribution. The bridge team skill factor is used to multiply the position distances.

# D. Turn Path

The range of possible turn paths in the channel was examined using turning performance data for vessels given in Cockcroft, A.N. and J. N. F. Lameijer, 1982, A Guide to the Collision Avoidance Rules, Stanford Marine, London. It was found that the turn advance and the transfer distances in a turn were both directly related to the length of the vessel and the degree of turn (e.g. for all vehicle lengths the advance distance is approximately 3.5 times the length of the vessel for a 90 degree turn and 1.75 times for a 45 degree turn). Plots of possible paths based on a plausible variation in starting and ending points for a variety of turns resulted in a range of cross track locations of the turn paths that was also related to the length of the vessel and the degree of the turn as follows.

Turn Path cross track distance  $= TP x$  Length x ( turn angle in degrees / 90 )

where TP is a turn path factor that varies from.6 to 1.0 in a triangular distribution

This relationship can be calibrated against field observations. The turn path distance is modified by multiplication by the bridge team skill factor, which varies from 0.9 to 1.1 in a triangular distribution.

If information is not available on the distribution of vessel length within the vessel category then it is assumed that the vessel length varies uniformly over the range of vessel lengths in the category.

### E. Weather

The Weather conditions refer to the weather as measured by wind, wave height, and cross currents. The basic conditions are calm with no waves or currents. The classification of Weather conditions is taken from the CCG design method using their levels A and B as dividing points, these are interpreted as follows (given for > 800 foot vessels—other classes selected based on common limits for all three criteria):

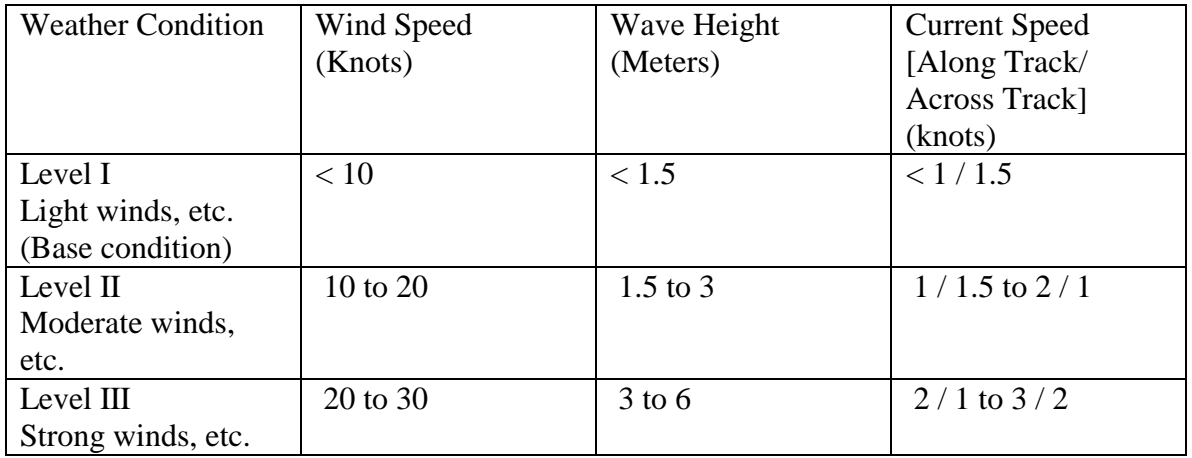

Notes:

- 1. Highest level of severity governs the determination of the Weather Condition
- 2. very severe conditions such as hurricanes are not considered as GO situations, but it is assumed that they would be NO GO situations for all vessels.
- 3. Tides are considered under currents.

It was decided not to incorporate more complex relationships which included area exposed to the wind, combinations of wind and currents, etc. since it was judged that the sensitivity of the result to Weather conditions was such that it was not justified at this time given the work needed on other more sensitive components of the 99.9% distance. For special situations the user should estimate a distance that is consistent with those shown.

The distance used for the Weather factor are related directly to the distances calculated for Beam and Crab, for Shiphandling, and for Turn Path as shown in the following table. The impacts on the turn path are included in the adjustments for the crab angle and shiphandling.

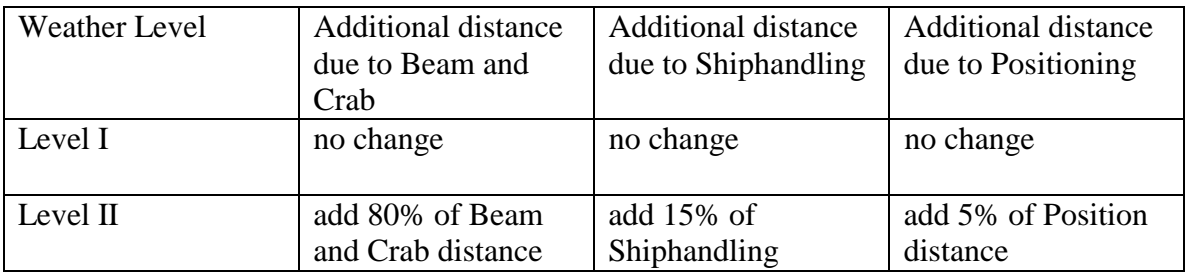

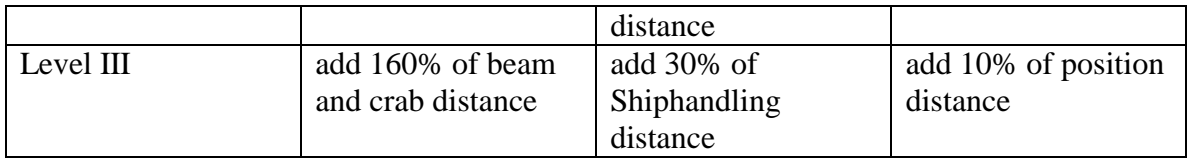

The impact of the Bridge Team Performance is included in the individual distances for shiphandling and positioning.

If information on the proportion of vessel transits that happen in each of the three Weather Levels is not available then it is assumed that the three levels occur 50%, 35%, and 15% of the time respectively. (check this initial estimate against data for Canso and other waterways).

Note: user inputs the distribution of time for Levels II and III, spreadsheet then calculates level I and then program chooses a distribution such as a log normal that represents the distribution, has a max of 2, and has a long tail shape.

#### F. Passing Distance

Passing Distance is set by the CCG LOS passing distance. This value is multiplied by the skill of the bridge team. The result is varied by a uniform distribution within the range of ±33% of the passing distance.

# *3.3 Calibration of the 99.9% methodology*

Figure 1 illustrates the approach to the calibration of the design methodology, and in particular the 99.9% methodology. The calibration is limited by the extent of the Canso example and the available resources. After the Canso application and evaluation of the methodology it will be clear as to the priorities for further model development and calibration.

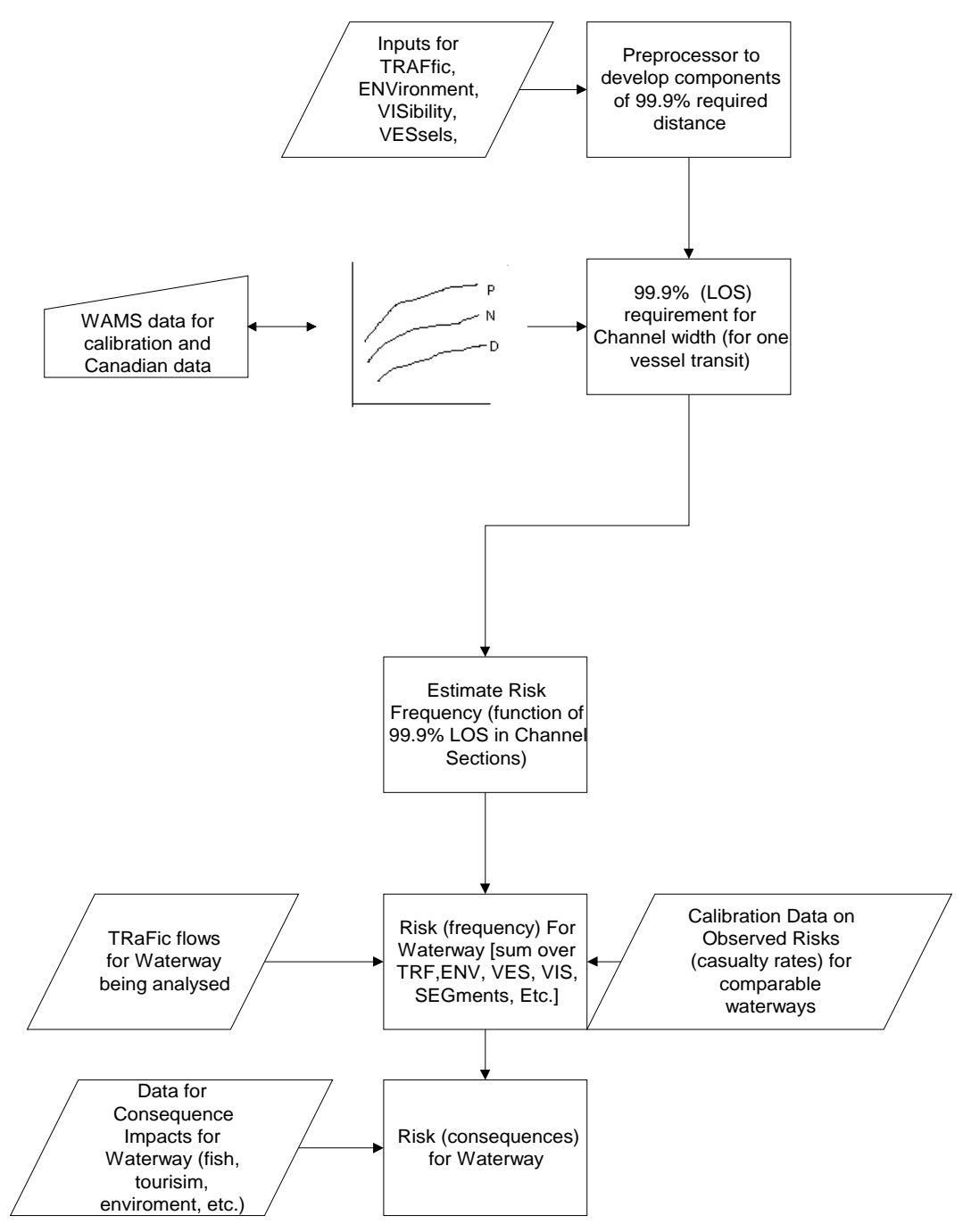

**Figure 10 Calibration of the 99.9% methodology** 

As indicated in Figure 10 there are a number of sources of simulation data and sea trials that are available to compare against the 6 component distances, as well as the 99.9% distance estimated by the methodology. These sources are:

WAMS data from the US which is a key source since the US approach which as been developed and used in practice for over 10 years has a similar theoretical basis, but it should be noted that the proposed approach is recast into a more practical approach that

can be understood in terms of traditional Navigational practice and skills. Canadian simulation data from the Centre for Marine Simulation suggested cross track variation for ECDIS in the order of 15% of the average track width of 2.2 cables (or 1320 feet) used in visual pilotage. Additionally, the standard deviation for visual pilotage was 6.5 cables or 2.8 times that of ECDIS. This variation was due to the way mariners used the ECDIS information in both collision avoidance and track keeping. Canadian Coast Guard channel design criteria suggest a minimum of 2.8 to 4.2 times the vessels beam for a one lane channel and 5.6 to 7.8 times the beam for a two lane channel (about 780 feet for a VLCC).

Once the 99.9% LOS "C" design method is calibrated to the extent possible in this study the method can be applied to the Canso Strait and the resulting LOS found. As indicated in Figure 10 the estimated LOS values for the Channel Segments can then be compared to the available accident data for CANSO and other similar Canadian waterways. This comparison will allow for the calibration of the LOS "A", "B", and "C" in terms of risk frequencies. In a similar way the other components of the policy option evaluation method outlines in Figure 8 can also be evaluated and to a modest extent "calibrated" at least to the level required to provide for an evaluation of the policy options for the Canso Strait case study.

# **4.0 Software tools for marine risk analysis**

# *4.1 Software objectives and requirements*

The study will produce a software tool for use by CCG and potentially others to assess risks for specific locations and tracks. The software will use Canso Strait as an example of a typical policy analysis. The software has a number of objectives and requirements to meet:

- 1. The assumptions and limitations of the "model" must be clearly understood by every user.
- 2. The key characteristics of the policy issue must be represented in the model.
- 3. The software must be easy to use and be perceived as useful.
- 4. The model must accurately reflect the current state of knowledge about the cause and effect of marine casualties. It must be capable of validation against existing data.
- 5. The software must be maintainable both in terms of modifications in the risk analysis and in terms of incorporating new data.
- 6. The software must be flexible and be able to address new policy issues with limited modifications.
- 7. The software must be as simple as possible given that it meets other requirements.
- 8. The model must accurately reflect uncertainty in the risk.
- 9. The model, software and general policy analysis approach should meet the CSA guidelines for Risk Management (Q850, 1997) and Risk Analysis (Q634, 1991).

Compatibility should also be achieved with any emerging international marine risk analysis procedures.

In the next section there are a number of options and choices presented that will use these objectives and requirements for selection of the basic model structure. There must be a "buy in" by stakeholders for the basic structure of the model and the data to be used for the calibration of the model and for policy analysis. During discussions with the stakeholders it may be necessary to revise these objectives and requirements.

Each potential user of the software will have a set of typical issues and demands, these must be considered in the selection of the basic structure and capabilities of the model and software:

- 1. CCG policy analysis for navigational aids, changes in regulations, response to accidents/incidents, etc.
- 2. Ships navigation safety via buoys and DGPS, etc.

# **5.0 A new design methodology and software component structure**

The proposal and model approach contain an initial structure for the model and the software with the following implicit choices:

- A. A simple core analysis model which determines casualty rates for the chosen study area or another area used to represent the casualty rates and provides a consistent user interface to plot tracks and input the results of a Monte Carlo analysis. The core provides the link to the geographic data used by the 99.9% preprocessor. This was chosen rather than the prototype version of TNSS which was a more complex integrated model to estimate marine risk. The reasons for the choice included; explicit treatment of uncertainty, ability to validate against existing data, improved understanding of the model cause and effect structure, etc. The suggested model structure is in the proposal at pages 5 and 6, (will be incorporated in this section if general agreement by stakeholders and after a more detailed development and specification phase).
- B. Use of pre-processors incorporating simplified fault trees and Monte Carlo analysis using Crystal Ball<sup>®</sup>) to determine the 99.9% safe channel width and the relative risk. The prototype was a fully integrated model. This choice allows the model to be developed application by application, to be validated in a comprehensive overall way against the existing casualty data, to allow for special cost benefit analysis and other output reports using standard spread sheet analysis, to incorporate a sophisticated human factor pre-processor for specific policy issues such as Canso Strait NavAids, and so forth. A post-processor would be used to determine the probability of spill events, the magnitude of impacts and various measures of risk.
- C. Separation of Inputs into two groups: *standard* inputs that would be developed from standard statistics (e.g., probability of release of cargo given a grounding or collision in the St. Lawrence), and inputs *specific* to the policy issue or analysis (e.g., ship type, crew training, local environmental vulnerability, etc.). In TNSS, there was no differentiation between the general risk analysis inputs and the problem specific inputs. The advantage of separating out the standard inputs is that they can be validated against historical data and through stakeholder review.

There are a number of other model structure issues that should be resolved before the software is developed, these include:

E. Flexibility of the software for the user. The software can be very flexible, with all possibilities included as separate input variables. This can result in a very complex software that is easy to use but hard to develop and maintain. It may also give the decision maker a false sense of accuracy. Alternatively the software can be very inflexible as it will use a small core risk analysis with standard inputs, and flexibility will have to be introduced by the expertise of the user in specifying modifications to inputs to reflect the special characteristics of the problem at hand. This will simplify the software, data requirements and understandability of the model. To some extent the choice depends on the degree of uniqueness of the problems that will be used with the model. If each problem is unique and requires model modification, then clearly the simpler, less flexible software is better.

The software tool will enable users to apply unique pre and post processors and future requirements are conceived. One such post processor might include a consequence processor to measure the impact of an LNG explosion based upon external analyses of event trees and conditional probabilities. Another might apply a conditional probability for a chemical release and its impact. If such data parameters are readily available, it will be worth including simple processors for these events.

- F. Integration of the route sections. A typical vessel voyage can be divided into sections, such as the St. Lawrence from Quebec City to Montreal, which have special and consistent risk characteristics. The simplest approach is to make the model applicable to each section independently. The alternative is to integrate the sections on the route to reflect the level of fatigue of the crew and how this might impact the crew performance in an individual section, rather than assuming average crew condition. For Canso Strait an integrated approach is not required but for route planning it might be considered. While this issue would not be coded in this project the issue needs to be addressed so that the structure of the software can incorporate in the future.
- G. Consideration of only direct "marginal" effects of variable or include interaction effects (e.g., the cause and effect relationship between visibility and accident risk is impacted by the language/comprehension of the crew, over and above the direct impact of the crew capability on accident risk). Given the current accuracy and availability of validated relationships, it may be best to use only direct effects analysis in the initial model structure.
- H. Use of the concept that:

Casualty rates are proportional to the waterway risk where waterway risk is a function of the characteristics of the channel, the wind/sea state, type of vessel [stopping and maneuverability], experience and training of the crew, bridge complement and fatigue status, available NavAids and their capability [including the effects of redundancy], etc. The concept is incorporated into the new design method in the pre-processor.

I. The organization of key software components:

MapInfo® will provide the functionality for storage of geographic information (such as environmental data, casualties, charts and aids to navigation), user input of tracks and 99.9% distances and possible the core shell functionality of calculating overall risk.

"Modifiable" spreadsheets will be used for pre and post processing.

The extent of GIS visualization by the user such as designing with electronic vs. paper charts and the illustration of risk areas should be addressed.

The development of standard "cost-benefit" analysis might best be left to a postprocessor.

# **APPENDIX B: MNSS TEST REPORT**

# **REPORT ON TEST RESULTS OF MNSS SOFTWARE**

### **Comments noted in BOLD SMALL CAPS by GeoInfo Solutions Ltd.**

The contents, functionality of test results of the two sub-modules, MNSS1 and MNSS2 are as follows:

**MNSS1**: This module shows the following menu-items after loaded in MapInfo as map basic application. The menu-items in *Bold-italic* are items which are not implemented in MNSS1 sub-module.

*Screen mode… Detailed Mode Scope definition.. LOS Pre-processor* Track plotting New Track Process Track 99.9% Plotting Open Chart and Track Buffer Track

*Casualty maps Loss potential map Project Tables* Consequence Dialogs Costs Dialog Accident Dialog Cause Dialog Modify Rates Exit MNSS

# **THE TEST RESULTS**

 $\overline{a}$ 

# **Menuitem 1: Track Plotting**

#### **Sub-menuitem: New Track**

This function seems to be properly implemented. It enables the user to open workspace where the user could draw a track as polyline. The user can also terminate the drawing of polyline by Esc key or by double clicking the left mouse button.

# *Select a Navigation Chart Workspace Dialogbox*

- n used to displays workspace files,
- n has proper file filter (\*.wor),
- n displays all files with .wor extension in a drop down list box.
- n OK and CANCEL buttons are working.

#### **Menuitem 1: Track Plotting**

#### **Sub-menuitem: Process Track**

This function allows the user to process the new track drawn as polyline using new track function as above. After selecting process track menu item, a dialog box, Enter track name, appears for the user to input the name of the workspace.

#### *Enter track name Dialogbox*

- This dialog box has edit box for user created workspace name input.
- protected against invalid input by the user,
- both the dialog box and the workspace disappears upon clicking OK button.
- **Remark:** I could not understand why the window with new track information should be closed before a user finished his analysis of 99.9% plotting.
- **[MAY 7: THE FILE COULD REMAIN OPEN. 99.9% BUFFER FUNCTION REQUIRES A WORKSPACE AND WILL CLOSE ALL OPEN FILES. CLOSING THE FILES AFTER PROCESSING A TRACK PLOT SESSION PREVENTS A USER FROM INADVERTENTLY CHANGING THE WORKSPACE FILE DURING THE SESSION, BJ]**

#### **Menuitem 2.1: 99.9% Plotting**

#### **Sub-menuitem: Open Chart and Track**

This function enables the user to open workspace together with new track drawn under the track plotting menu.

#### *Select a Track plot Workspace Dialogbox*

- n used to displays workspace files,
- n has proper file filter (\*.wor),
- n displays all files with .wor extension in a drop down list box.
- **n** OK and CANCEL buttons are working

#### **Menuitem 2.2: 99.9% Plotting**

#### **Sub-menuitem: Buffer Track…**

Buffer track menu item can be used to generate 99.9% track width as a buffer zone of safe water around the track or turn. After the user selecting a segment of a polyline the MNSS display a dialog box, Buffer Track with 99% displays to accept a buffer track width.

#### *Buffer Track with 99% dialog box*

This dialog box enables the user to input width parameters in feet, meter, … The dialog box checks for the validity of the user inputs.

The buffer track with 99% dialog box does not respond to six digit width values. For input, for example 123456, the buffer track function neither process the input nor return an error message.

#### **[MAY 7: ACTUALLY, NO ERROR OCCURS AS THE BUFFER FUNCTION DOES CREATE A BUFFER WHICH IS SO LARGE IT IS OFF THE SCREEN. 123456 FEET IS OVER 20 NM IN WIDTH, BJ]**

No help file can be opened after clicking the HELP button on the Buffer Track width 99.9% dialog box.

#### **[MAY 7: HELP TOPIC TO BE CREATED, BJ] [MAY 23: HELP FILE COMPLETED, BJ]**

#### **Menuitem 3: Casualty map…**

Not implemented.

#### **Menuitem 4: LOS potential maps…**

Displays open LOSS potential maps dialog box.

#### *Open LOSS potential map Dialogbox*

- n used to displays workspace files,
- n has proper file filter (\*.wor),
- n displays all files with .wor extension in a drop down list box.
- n OK and CANCEL buttons are working.

#### **Menuitem 5: Project table…**

Not implemented.

#### **[MAY 7: FUNCTION TO BE CREATED, BJ] [MAY 23: COMPLETED, BJ]**

#### **Menuitem 6: Consequence Dialogs**

Displaying the **Consequence dialog** box is possible after opening the Gumby browser as MapInfo table. If the Gumby browser is not opened as MapInfo table the selection of Consequence dialog from the menu item terminates the MNSS application.

**[MAY 7: SYMPTOMATIC OF THE APPLICATION NOT BEING INTEGRATED, BJ] [MAY 23: APPLICATION INTEGRATION NO LONGER REQUIRES THE TEMPORARY FILE 'GUMBY.TAB', BJ]**

When the Gumby browser is loaded clicking the Consequence dialog menu item displays **Please locate default file CONSCOST dialog box.** 

**[MAY 7: PROGRAM WILL BE CORRECTED TO POINT TO THE \MNSS DIRECTORY WHERE SYSTEM FILES CAN BE FOUND, BJ]** 

**[MAY 23: PROGRAM NOW POINTS TO THE CORRECT FOLDER AND A USER WILL ONLY BE PROMPTED IF THE FILE IS MISSING, RENAMED BY ACCIDENT OR CORRUPT, BJ]**

#### *Please locate default file CONSCOST dialog box*

- n used to displays workspace files,
- **n** has proper file filter  $(*.x \, s)$ ,
- n displays all files with . xls extension in a drop down list box.
- n OK and CANCEL buttons are working.

After selecting conscost.xls files in the Please locate default file CONSCOST dialogbox leads the display of Consequence Type dialogbox.

#### *Consequence Type dialog box*

- n Displays a dialog box with 10 consequence type check boxes.
- n Select All button,
- n Select None button,
- n Costs button,
- n OK, CANCEL, and HELP buttons.

When no Consequence type is checked Select None and OK buttons are disabled.

When all Consequence types are selected Select All button is disabled, OK and Select None buttons are enabled

OK, CANCEL and HELP buttons are functioning properly

Cost button leads to the display of Costs table dialogbox, which is also accessible through menu-item 7.

#### **Menuitem 7: Costs Dialog**

This menu-item enables the display of Costs table dialogbox. The cost table dialogbox is contained with one 8 columns by 11 and one 3 columns by 9 rows consequence costs(CAN\$1000) read-only tables. It also has:

- Other Costs button,
- Other Mags button,
- OK, CANCEL and HELP buttons.

Other Costs and Other Mags. Buttons allows the user to select and display other cost files with file extension .xls from a dialogbox called open.

**[MAY 7: THE OTHER COSTS AND OTHER MAGS BUTTONS ENABLE A USER TO OPEN A USER-DEFINED SET OF COST AND MAGNITUDE PARAMETERS, BJ]**

#### **Menuitem 8: Accident Dialog**

Accident type dialog box is contained with 13 radio buttons for selection of a ship type, 9 check boxes for casualty types and 3 radio buttons for unit of measure. A user can choose only one ship type, maximum of 3 casualty types and one unit of measure. This dialog box also has a button for display of Cause dialogbox, which is also accessible through menu-item 9.

The help file attached to this dialogbox is very misleading. 9 check boxes for casualty types are replaced by radio buttons. This needs to be fixed.

#### **[MAY 7: THE HELP FILE WILL BE UPDATED, BJ] [MAY 23: HELP FILE COMPLETED, BJ]**

#### **Menuitem 9: Cause Dialog**

This menu-item enables the display of Casualty cause table dialogbox. The dialog box is contained with a read-only table of size 9 rows by 10 columns, and 4 buttons:

- Other Source.
- OK, CANCEL and HELP buttons.

#### **Menuitem 10: Modify Rates**

A user can modifyaccident rates of the 3 selected accident type in the accident dialog box. The user inputs values between 0.1 and 10 is acceptable.

The modify rate dialog box a consequence multiplier group box which contain two group boxes with 4 radio button in each of them.

Loss Potential Group box has 4 radio buttons:

- **n** Higher  $(x 1.5)$
- n average (no change)
- $\mathbf{n}$  Lower (x 0.5)
- n User defined

Spill probability Group box has 4 radio buttons:

- **n** Higher  $(x 1.5)$
- n average (no change)
- $\mathbf{n}$  Lower (x 0.5)
- n User defined

Higher  $(x1.5)$  is selected as default setting.

When User defined radio button is selected an edit box becomes enabled to accept user input.

#### **[MAY 7: AVERAGE (NO CHANGE), WHICH HAS A MULTIPLIER OF 1 IS NOW THE DEFAULT SETTING, BJ]**

# **Menuitem 11: Exit MNSS**

This command removes the MNSS from the menu-item before closing opened workspaces.

In general, these functional module seems designed in accordance with the specification. One of the major problems seen in this application is that whenever a letter in a menuitem is underlined, implies the function can be invoked not only by mouse click but also by a key strokes from the key board. None of the menu items are mapped to key board strokes.

**[MAY 7: I DON'T KNOW WHY THIS DID NOT FUNCTION PROPERLY. IT DOES FUNCTION CORRECTLY ON THE PROGRAMMERS COMPUTERS. ALT + S CALLS THE MAIN MENU MNSS, AND JUST THE LETTER CALLS ALL SUBORDINATE MENUITEMS CORRECTLY. PLEASE CHECK, BJ]**

MNSS1 terminates without notifying the user whenever Consequence Dialog, Accident Dialog and Loss potential maps menu-items are selected before loading the Gumby browser. No application should terminate by menu-items other than Exit command.

**[MAY 7: THE PROJECT DEFINITION FILES HAVE BEEN INTEGRATED AS PROJ\_DEF.TAB. INTEGRATION OF THE MNSS APPLICATION RESOLVES THE INTER-DEPENDENCY ISSUE NOTED ABOVE, BJ]**

3D effect on display of elements of the Casualty Cause and Costs tables are not designed as shown in the design document.

**[MAY 7: THE INTENT OF THESE DIALOGS WAS TO DISPLAY PARAMETER INFORMATION. IF A USER WISHED TO USE OTHER PARAMETERS, THESE XLS FILES CAN BE SELECTED IN THE DIALOG. A GREYED TEXTBOX CONTROL IS NOT AS VISIBLE AS A NORMAL LABEL CONTROL WHICH IS NOW USED, BJ]**

**MNSS2**: This module shows the following menu items after loaded in MapInfo

*Screen mode… Detailed Mode Scope definition.. LOS Pre-processor* Track plotting New Track Process Track 99.9% Plotting Open Chart and Track Buffer Track

*Casualty maps Loss potential map Project Tables* 

The menu items in *Bold-italic* are not implemented in MNSS2 sub-module.

#### **In MNSS2 module only the Scope definition menu-item is implemented.**

When this menu-item is selected, a dialog box appears to enable the user to input or select a waterway, accident frequency and consequences analysis. In the current version, only waterway selection button is working.

**[MAY 7: SCOPE DEFINITION WINDOWS FOR BOTH SCREENING AND DETAILED MODES AND THE WATERWAY WINDOW WERE IMPLEMENTED. THE CURRENT VERSION OF INTEGRATION WILL BE EASIER TO TEST FOR THE FUNCTIONALITY OF THE SCOPE DEFINITION CALLS TO ALL THE SUBORDINATE WINDOWS, BJ]**

May 8, 1997

From: Zebene

Enfotec Tech. Services. Inc.

#### **TEST RESULT on May 7 Version**

Although this version is well integrated, there are some problems related to unexpected termination of the MNSS from MapInfo program.

Here are some of the examples of operations where MNSS terminated unexpectedly:

- 1. Clicking on temp Consequence Dialog before doing any analysis using other menu-items.
- 2. Clicking on temp Cost Dialog before doing any analysis using other menuitems.
- 3. Clicking on temp Cause Dialog before doing any analysis using other menuitems.

#### **'TEMP' MENUITEMS ARE REMOVED. THEY WERE TEMPORARILY IN PLACE FOR USE BY AXYS ONLY.**

- 1. After getting check marks on the three main menu-items on Screen Mode dialogbox, Project definition browser table displays.
	- n If consequence menu-item is selected MNSS again disappears from the MapInfo menu-item (terminates unexpectedly).
	- n If we click screen mode again a dialog box with DISCARD and CANCEL displays, If we select CANCEL , "MNSS Analysis Aborted" message box disappears. It seems to me that CANCEL should return to analysis state prior to clicking the Screen mode menuitem.

#### **RESOLVED BY SEQUENCING THE SELECTION OF FUNCTIONS BY A USER SUCH THAT PREREQUISITE SELECTIONS AND FILES ARE COMPLETE.**

Noamrpoa.Tab file can not be found in casualty directory.

My suggestion to solve problems 1-4 is to disable menu-items which are not applicable at each stage of analysis and enable whenever the input data is available for execution.

**SEE ABOVE COMMENTS. RESOLVED BY REMOVING THE TEMPORARY MENUITEMS AND SEQUENCING THE SELECTION OF FUNCTIONS BY A USER SUCH THAT PREREQUISITE SELECTIONS AND FILES ARE COMPLETE.**

# **TEST RESULT ON VERSION OF May 16, 1997**.

The following sub-menu-items are available after MNSS is run as MapBasic program in MapInfo.

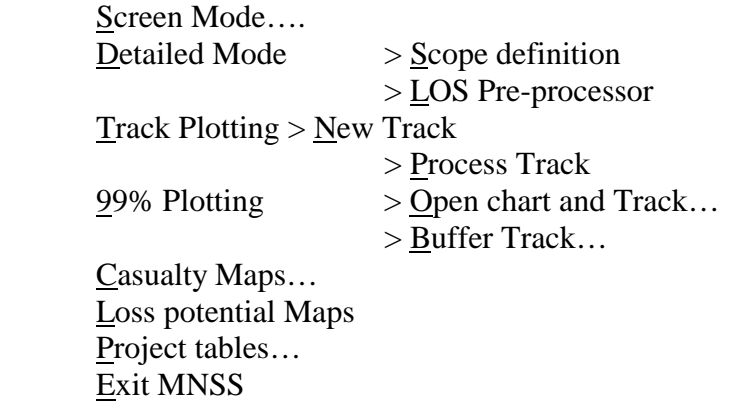

# **Functionality test**

#### **Screen Mode :**

Full functionality of this menu item can not be tested because Canso\_proj\_Level1CasualtyRate.Dat file could not be found. MNSS terminated abnormally. However, the main dialogbox, Scope Definition : Screen Mode, is designed in accordance with the specification.

#### **ERRORHANDLER IMPLEMENTED TO WARN USER IF FILE IS MISSING, RENAMED OR CORRUPTED**.

The waterway button enables to display waterway dialogbox where the user selects

- **n** study area waterway,
- **n** Time period and
- **n** representative waterway.

Accident button enables to display accident and vessel types dialogbox where the user selects

- one ship type by clicking a radio button,
- up to three casualty types and,
- a unit of measure.

Consequences button enables to display Consequences type dialogbox. The user can select none, up to 10 or all the 10 consequence types listed in the dialog box.

**Remark:** conscost.xls file is not placed in the right subdirectory. It is difficult to locate this file easily**.** 

**RESOLVED BY CORRECTING PATH TO THE CONSCOST.XLS FILE.**

#### **Detailed Mode > Scope definition:**

Full functionality of this sub-menu-item also can not be tested because Canso\_proj\_Level1CasualtyRate.Dat file could not be found. MNSS terminated abnormally attempting to run in the absence of Canso\_proj\_Level1CasualtyRate.Dat file. However, the main dialogbox, Detailed Mode :Scope definition, is designed in accordance with the specification.

#### **ERRORHANDLER IMPLEMENTED TO WARN USER IF FILE IS MISSING, RENAMED OR CORRUPTED.**

#### **Detailed Mode > LOS pre-processor:**

Functionality of this sub-menu-item can not be tested since no macro, RunXla, is available in the MNSS package.

MNSS terminated abnormally attempting to run in the absence of RunXla macro.

**CRYSTAL BALL MUST BE INSTALLED IN ORDER TO USE THIS FUNCTION IN MNSS.**

#### **Track Plotting > New Track**

This sub-menu-item works properly.

#### **Track Plotting > Process Track**

This sub-menu-item works properly.

#### **99% Plotting > Open chart & Track…**

This sub-menu-item works properly.

#### **99% Plotting > Buffer Track**

This sub-menu-item works properly.

#### **Casualty Maps**

Can not be fully tested because of absence of field ETYPE of table Noamrpoa.

#### **PROBLEM IS THAT THE DIGITAL CHART OF THE WORLD FILE FOR NORTH AMERICA WAS NOT TRANSFERRED TO ENFOTEC.**

#### **Loss potential maps**

Bio\_reso.wor and Hum\_reso.wor files could be displayed. Ns\_bio,wor, Ns\_canso.wor and Ns\_geo.wor files could not be displayed because of absence of S\_canso.TAB file.

**PROBLEM IS THAT THESE FILES WERE NOT TRANSFERRED TO ENFOTEC.**

### **Project Tables**

This sub-menu-item works properly.

#### **Exit MNSS**

MNSS does not exit properly with this sub-menu-item. Exiting an application implies closing all files associated to it and terminate the process of execution. Clicking Exit MNSS sub-menu-item stops MNSS from running in MapInfo, but all files associated to it remain opened in MapInfo.

**FIXED SO THAT ALL TABLES ARE CLOSED AND A USER IS PROMPTED TO CLOSE ANY TABLES THAT HAVE UNSAVED EDITS.**

# **APPENDIX C: MNSS REQUIREMENTS SPECIFICATIONS**

# **1.0 Understanding the Possibilities**

The first tasks of the project focused on understanding the current approaches to analyzing the level of risk or service in a waterway. This led to the development and testing of a key component of an improved TNSS which should now be called a Marine Navigation Safety System or MNSS as it applies to all vessels. This component was developed to a working stage in Task 2 as a pre-processor. The next step is to design the MNSS software CORE RISK ANALYSIS functionality.

# **2.0 Requirements Definition**

The software requirements definition is produced in the form of *a Requirements Specification Document*. This document will be combined with preliminary and detailed design documents as these documents are developed to form the Software Development Plan. This document outlines a clear definition of the intended software product for which a preliminary software design document can be produced. It covers requirements such as: user, functional, ergonomic, operating system, memory, speed, storage capacity, off the shelf software etc. This document is produced for TDC input and approval and will guide the project team through the next design stages.

# *2.1 User Profiles*

Various potential user profiles are described below in alphabetical order. Also included are profiles of Marine Navigation Services and the Transportation Development Centre who guide the current development and will be users upon completion of the MNSS tool. These profiles show how the MNSS could be applied in various government departments, private organizations and users.

# 2.11 Marine Communications & Traffic Services

On-going developments of an information system called INNAV (Information System on Marine Navigation could benefit by the development of a front-end desktop system such as MNSS for risk analysis.

# 2.12 Marine Navigation Services

Their functions involve establishing guidelines for aids to navigation for vessels. They are involved in defining the Level of Service for waterways which involves the analysis of weather, operations, user needs, threat rating, design, and risk analysis The present development of a LOS pre-processor will help with the measurement of risk in a waterway under various options for risk reduction.

# 2.13 National Search & Rescue Secretariat

This potential user of MNSS actively uses MapInfo to analyze trends in rescue operations on land, sea and air, however, much of their activity involves the analysis of marine search and rescue incidents. MNSS could help with the quantification of response times and the spatial comparative analysis of demand for services.

# 2.14 Rescue & Environmental Response

Rescue and environmental response resources must be sufficient to respond to marine emergencies in Canada. These potential users must establishment of guidelines for emergency response schedules, allocate resources and define response capabilities. They use MapInfo and Access to maintain oil spill information, however, these and other risk management functions could be augmented by the use of a MNSS tool for risk analysis.

# 2.15 Ship Operators, Pilots, Port Corporations, Spill Response Facilities

Ship operators, pilots and other risk managers are tasked with the test-bedding of new marine technology whenever decisions are made to purchase new equipment. Route planning and scheduling and ship management involves choices of efficiency and risk minimization. The balance of these choices contribute to decisions to use modern double-hull ships or perhaps aging single-hulled tankers; tight schedules in uncertain weather conditions, etc. The use of MNSS would help quantify the uncertainty in affects of ship type, equipment fit, weather, training on overall risk.

# 2.16 Transportation Development Centre

TDC has a key role in the development of innovative technology to the benefit of Canadian transportation systems, their competitiveness and safety. As TDC is involved in a wide range of Canadian and international projects, they are strategically networked to have each initiative learn from others. This broad experience can provide confidence to stakeholders who might be impacted by policy change. The TNSS and now MNSS development can assist with policy analysis and risk communication.

# 2.17 Transportation Safety Board

The role of TSB is to advance safety in the marine, commodity pipelines, rail and air modes of transport. They investigate individual marine accident cases and provide summary statistics of marine occurrences. These annual summary reports would greatly be enhanced by the use of thematic maps, pie charts, and accident locations overlayed on nautical charts. This functionality is a key aspect of MNSS and TSB has no GIS capability.

# 2.18 Transport Canada Economic Analysis Directorate

They are responsible for monitoring and analyzing trends in historical traffic and commodity flow data across different types of marine and surface modes. Their work involves uncertainty and has a major geographic component. Geographic display of traffic and commodities and the use of Monte Carlo simulations to quantify uncertainty would aid in their modeling and analysis tasks.

# *2.2 User Requirements*

# 2.2.1 MNSS Overview

This section provides an overview of how a Marine Navigation Services might use MNSS to help resolve a policy question (refer to Figure 11).

The User will have a Question with respect to a Waterway(s) [i.e. data base might be organized by waterway and user could pick specific waterway, several waterways or all waterways]. For this project, the question is defined as several scenarios designed to compare the effects of the introduction of ECDIS and the removal of some redundant aids to navigation in the Strait of Canso.

The User will proceed by making choices or selections in a MNSS "dialog" (by selecting the Waterway and data available in the Core or alternatively by inputting the information). These choices will provide input on:

- Waterway Characteristics turns, length, port berths, weather, name etc.
- Traffic by Category (number per year)
- LOS for Waterway (includes visibility, conventional NavAids by Category, channel width, etc.)
- Loss Potential; People, Special Dangerous Goods, Environmental, Fishing, Economics [ all in terms of very general scale of: Average, Above Average, or Below Average]
- Level of Response; oil clean up, rescue vessels, ice breakers, etc.

These inputs will allow the Core program to estimate the Risk Frequency and the Risk Consequences in a "Screening" mode using "conservative" assumptions about the vessel characteristics, distribution of vessels in a Category, etc. The Core program will report the risks as follows:

Accident Frequency

- Level 1 reporting by Casualty data base (e.g. Grounding, Striking, etc).
- Level 2 reporting by Casualty type a list of "reported causes" e.g., Position fixing error, collision rules violation, failure to observe vessel in close quarters, failure to observe or determine ice type, shiphandling error, engine or screw failure, steering failure, total power failure etc.

Risk Consequences

- Level 1 reporting by number of People injured, number of People dead, Environmental damage, ship losses, cargo released, etc. by casualty type.
- Level 2 reporting giving the proportion of the Total loss by requested Accident Frequency such as by casualty type, cause group and accident costs.

It is noted that the risk consequences are not linked in a one to one way with Accident Frequency since release of cargo causing environmental damage may be due to multiple casualty types. Therefore, consequence types will be reported by casualty type. There are also available from the core program the probability of a release, and other intermediate results that may or may not be required

At this point the User has a "screening" risk estimate and the User may also have a comparison between the standard Core output (for the given Inputs for the Waterway) and the Casualty record for the Waterway [the Core may also extract this from the data] the User can then compare these and decide:

- 1. no problem or question answered and write report,
- 2. more analysis is needed and return to a preprocessor or estimate otherwise the impact of the proposed policy, or
- 3. go forward to a Stakeholder Dialogue if this is required. If the Stakeholder Dialogue is required it may result in
	- more analysis being needed, or
	- acceptable answer— proceed to a report/implementation/etc.

In all cases the Core accident frequency results are given as a range which is  $\pm \sqrt{6}$ . For example, a grounding rate of 1.0 x  $10^{-4} \pm 50\%$  provides a measure of the range in the estimated risk which is chosen by the user as an output requirement. In addition the results will normally be given both as the annual risk, the return period, per ship per mile or per movement, e.g.,  $1.0 \times 10^{-4} \pm 50\%$  per year, or, every 10,000 years.

In the Advance Mode, the user continues to repeat the basic cycle of:

- 1. Core analysis
- 2. Assessment of question and Core results (in terms of impact, sensitivity, or importance) to see if more information needed on either;
	- risks, or
	- stakeholders' views

Additional analysis or dialogue as required until satisfied with answer.

 $\overline{a}$ 

 $<sup>7</sup>$  The min and max range is taken as plus or minus 50% of the average casualty rate for the sample.</sup>

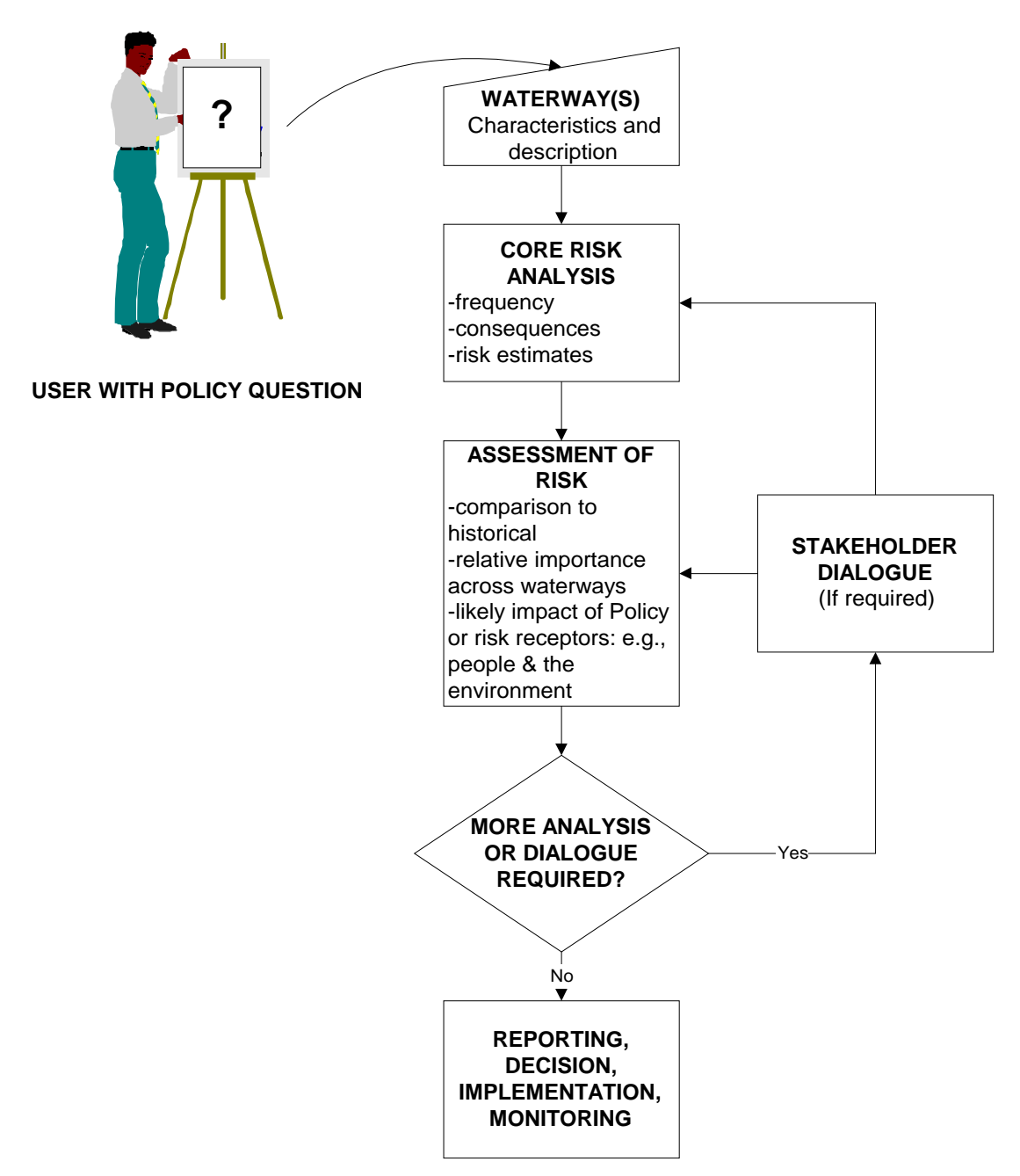

**Figure 11 Typical analysis of a policy question** 

#### 2.2.2 MNSS major modules

MNSS should operate in two modes: Screening and Advanced (see Figure 12). A screening mode is used to conduct a quick conservative risk analysis which can help identify where further in-depth analysis or stakeholder dialog is required. The screening mode uses historical accident frequency data, consequence estimates and a users understanding of the waterway system to prepare a screening risk analysis. The user is guided through the process with dialogs. The advanced mode is applied where further analysis is warranted. In this mode, accident rates can be modified through the use of a pre-processor which analyses "what-if" scenarios designed to increase safety. In the "99.9% LOS pre-processor, a measure of safety is an output which can be used to modify target accident rates (e.g., groundings, collisions and strikings caused by position determination or watchkeeping errors). As in the TNSS program, loss potential is measured and linked to specific casualty types. In MNSS, it is also linked to casualty cause because increased safety due to aids to navigation or ECDIS does not reduce all accident risk (e.g., groundings due to steering or engine failure). Requirements specifications are summarized in Table 9.

#### CORE SCREENING MODE CORE ADVANCED MODE

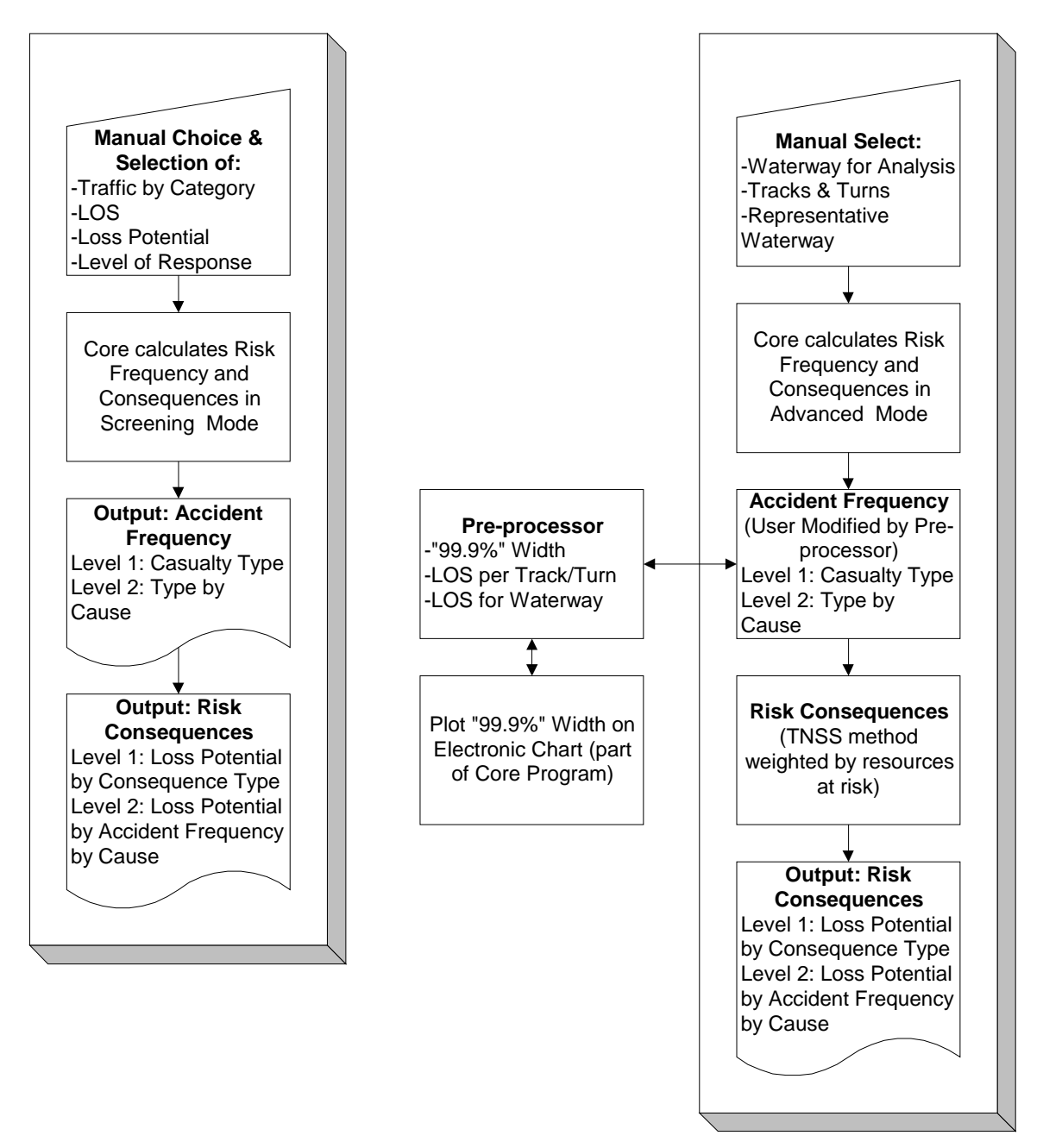

**Figure 12 MNSS Core and preprocessor** 

# **Table 9 Requirements specification**

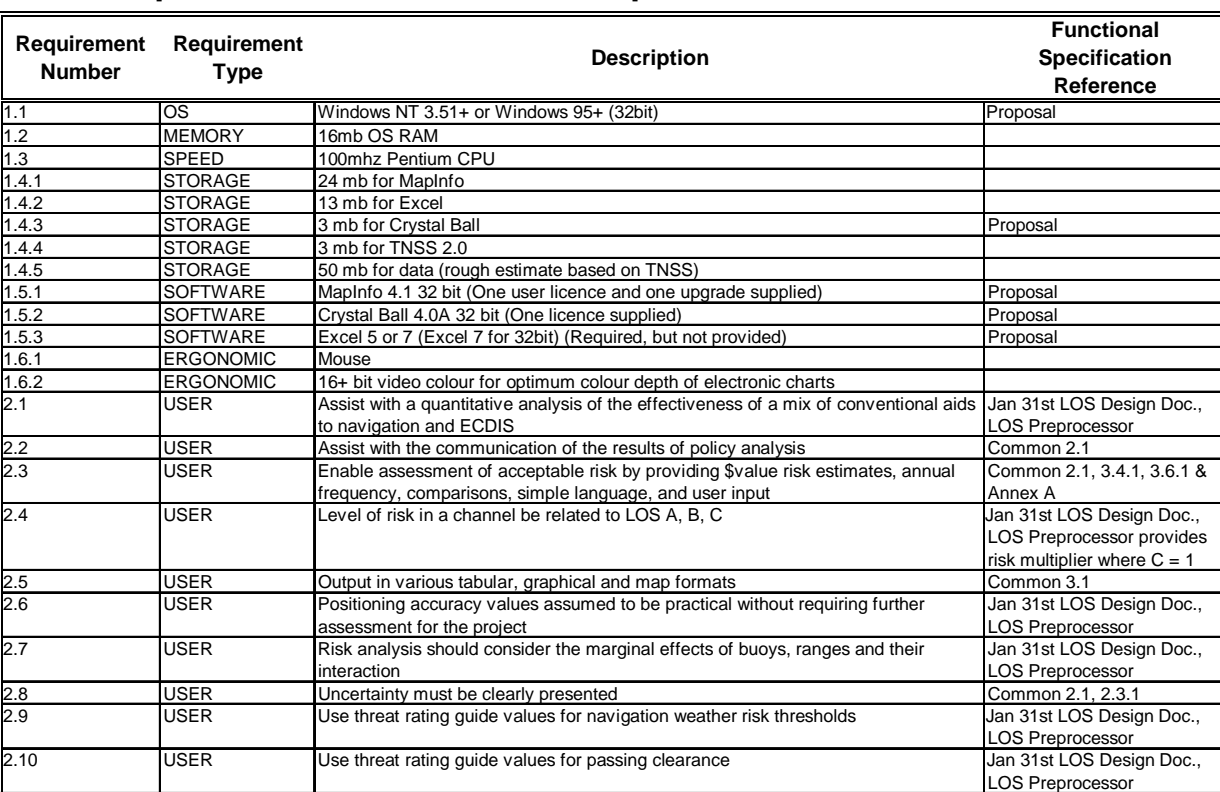

# **Requirements and Functional Specifications Cross-reference**

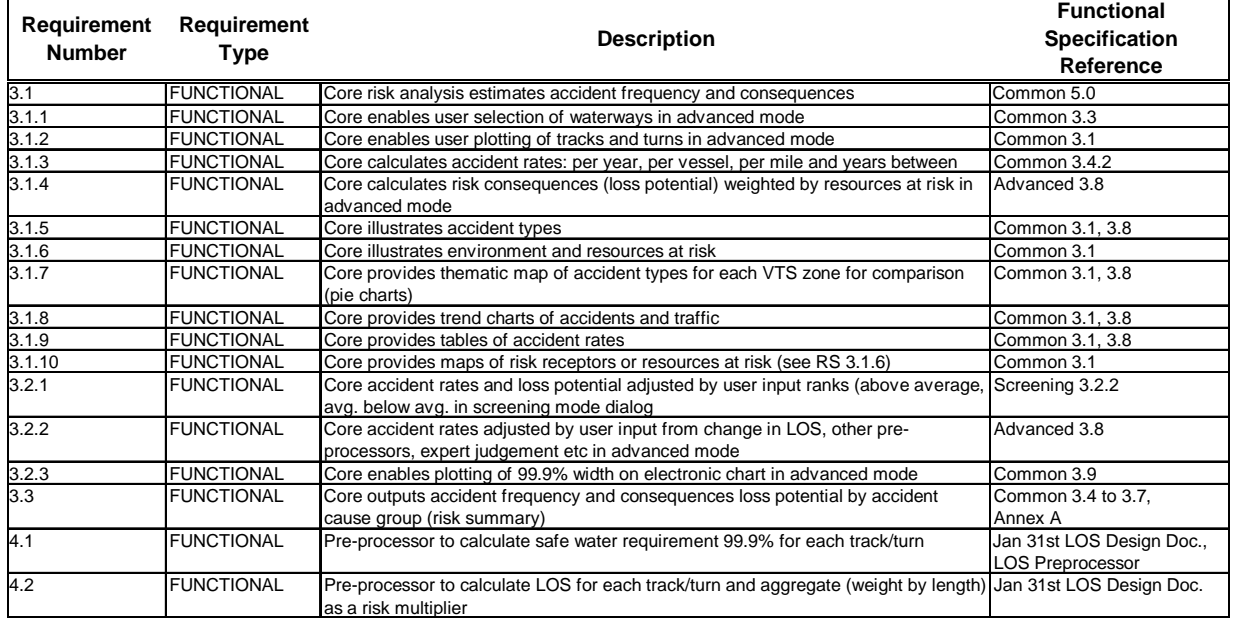

# **APPENDIX D: A COMPARISON OF WAMS AND MNSS RESULTS**

# **APPENDIX E: 99.9% AND LOS WORKSHEETS**

# **APPENDIX F: CANSO RISK ANALYSIS OUTPUT**